### Sienta un nivel increíble de excitación multimedia

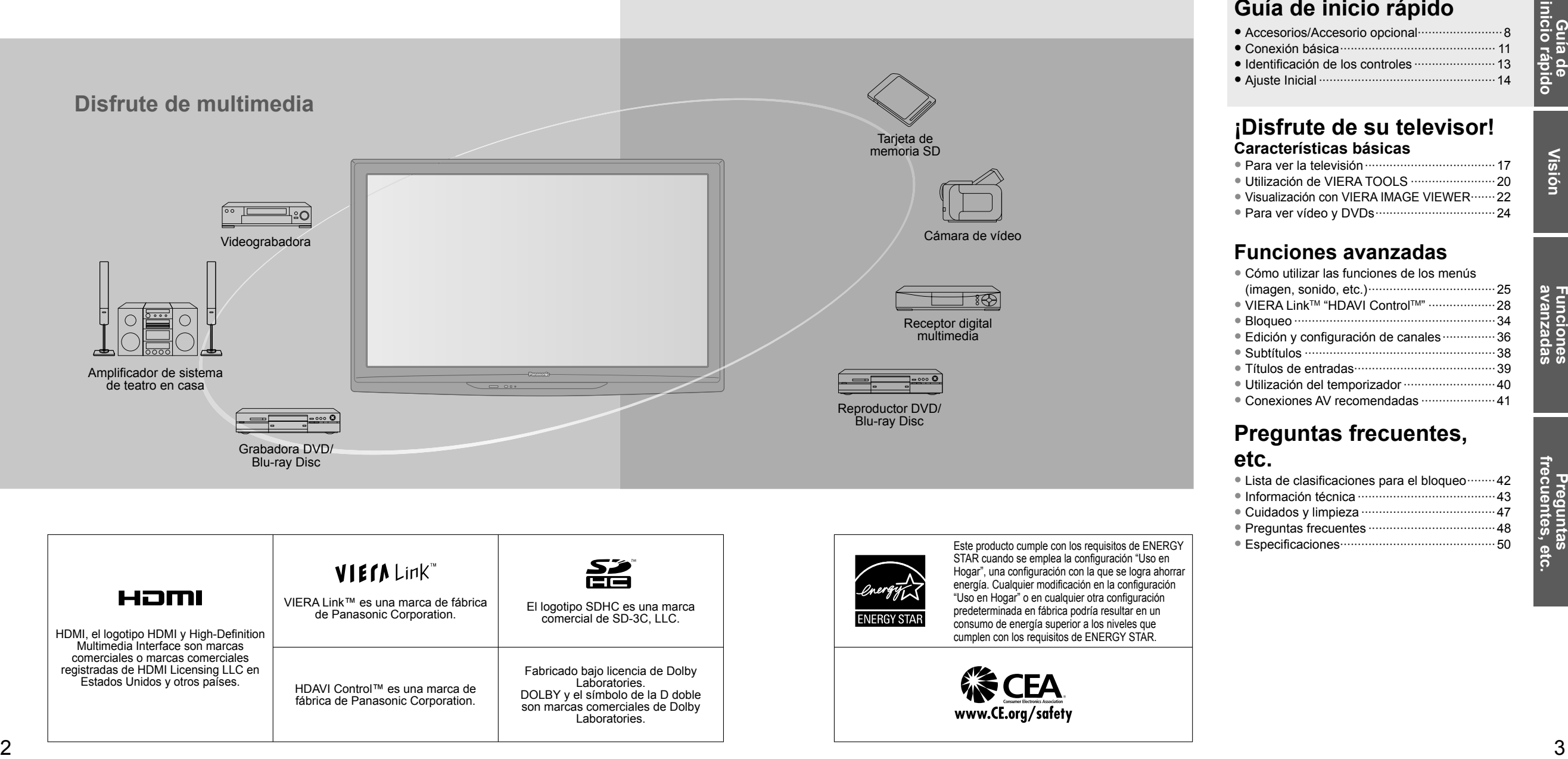

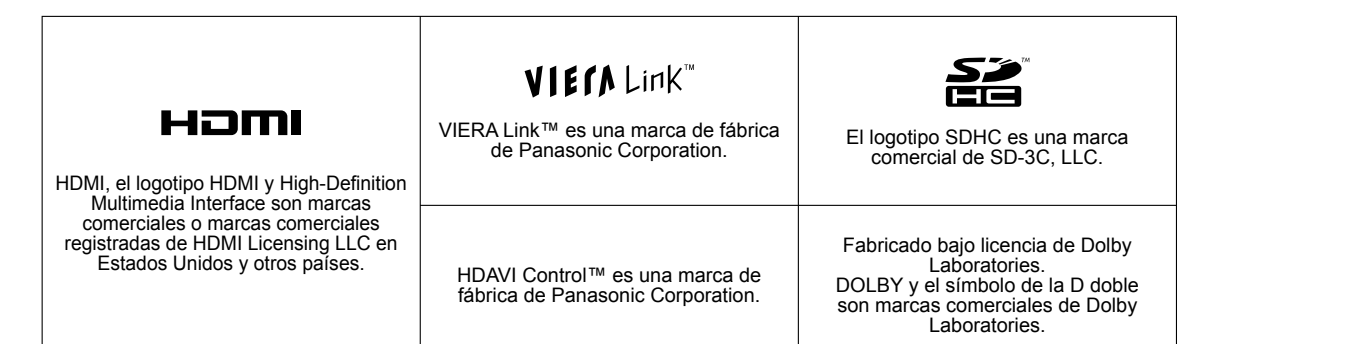

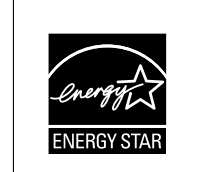

Este producto cumple con los requisitos de ENERGY STAR cuando se emplea la configuración "Uso en Hogar", una configuración con la que se logra ahorrar energía. Cualquier modificación en la configuración "Uso en Hogar" o en cualquier otra configuración predeterminada en fábrica podría resultar en un consumo de energía superior a los niveles que cumplen con los requisitos de ENERGY STAR.

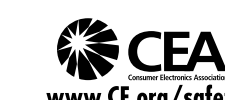

Índice

#### **Asegúrese de leer**

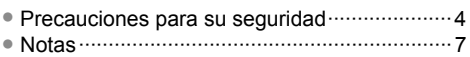

#### ● Accesorios/Accesorio opcional························8 ● Conexión básica ············································ 11 ● Identificación de los controles ·······················13 ● Ajuste Inicial ··················································14 **Guía de inicio rápido**

#### **¡Disfrute de su televisor! Características básicas**

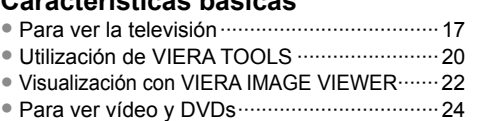

### **Funciones avanzadas**

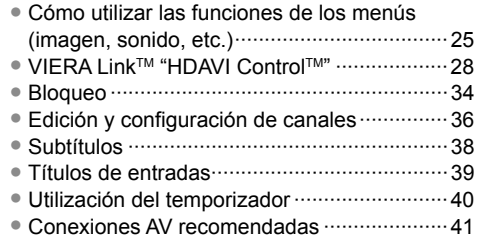

### **Preguntas frecuentes, etc.**

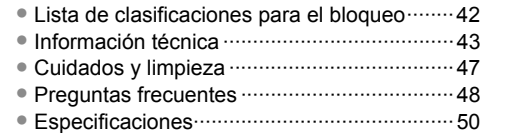

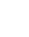

### **Precauciones para su seguridad**

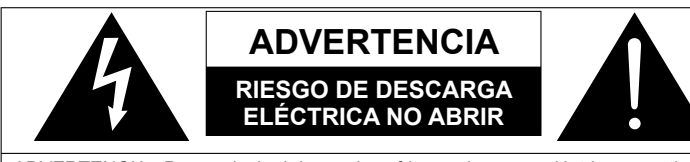

El rayo con punta de flecha dentro de un triángulo equilátero tiene la finalidad de avisar al usuario de que hay piezas en el interior del producto que si las tocan las personas éstas pueden recibir una descarga eléctrica. El signo de exclamación dentro de un triángulo equilátero tiene la finalidad de avisar al usuario de la existencia de instrucciones de utilización y servicio importantes en el material impreso que acompaña al aparato.

ADVERTENCIA: Para reducir el riesgo de sufrir una descarga eléctrica, no retire la cubierta ni el panel posterior. En el interior no hay piezas que deba reparar el usuario. Solicite las reparaciones al personal de servicio calificado.

ADVERTENCIA: Para reducir el riesgo de que se produzca un incendio o de sufrir una descarga eléctrica, no exponga este aparato a la lluvia ni a la humedad. No ponga encima del aparato (incluyendo estanterías que se encuentren encima del mismo, etc.) recipientes con agua (floreros, tazas, cosméticos, etc.).

#### **Instrucciones de seguridad importantes**

fabricante.

- 1) Lea estas instrucciones.<br>2) Guarde estas instruccion
- Guarde estas instrucciones.
- 3) Cumpla con todas las advertencias.
- 4) Siga todas las instrucciones.<br>5) No utilice este aparato cerca
- No utilice este aparato cerca del agua.
- 6) Limpie el aparato solamente con un paño seco. 7) No tape las aberturas de ventilación. Haga la instalación siguiendo las instrucciones del fabricante.
- 8) No instale el aparato cerca de fuentes de calor como, por ejemplo, radiadores, salidas de aire caliente, estufas y otros aparatos (incluyendo amplificadores) que produzcan calor.
- 9) No anule la característica de seguridad del enchufe polarizado o del enchufe del tipo de puesta a tierra. Un enchufe polarizado tiene dos clavijas, una más ancha que la otra. Un enchufe de puesta a tierra tiene dos clavijas y una espiga de puesta a tierra. La clavija ancha y la espiga de estos enchufes han sido suministradas para su seguridad. Si el enchufe suministrado no puede conectarse al tomacorriente, consulte a un electricista para que le cambie el tomacorriente obsoleto.
- 10) Proteja el cable de alimentación para que no lo pisen ni lo pellizquen, especialmente en el enchufe, tomacorriente y en el punto donde sale del aparato.

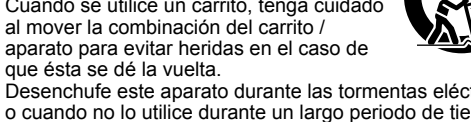

13) Desenchufe este aparato durante las tormentas eléctricas o cuando no lo utilice durante un largo periodo de tiempo. 14) Solicite todas las reparaciones al personal de servicio

11) Utilice solamente los accesorios especificados por el

- calificado. Las reparaciones resultan necesarias cuando el aparato se ha estropeado de cualquier forma: se ha estropeado el cable o el enchufe de alimentación, se ha derramado líquido o han caído objetos dentro del aparato, el aparato ha quedado expuesto a la lluvia o a la humedad, no funciona normalmente o se ha caído. 15) Para impedir las descargas eléctricas, asegúrese de
- que la patilla de puesta a tierra de la clavija del cable de alimentación de CA esté firmemente conectada.

#### **ADVERTENCIA/PRECAUCION**

### **ADVERTENCIA**

**Las piezas pequeñas pueden presentar un peligro de asfixia si se tragan por accidente.**

**Guarde las piezas pequeñas donde no puedan alcanzarlas los niños pequeños.**

**Tire las piezas pequeñas y otros objetos que no sean necesarios, incluyendo los materiales de embalaje y las bolsas/hojas de plástico, para impedir que los niños pequeños jueguen con ellas corriendo el riesgo de que puedan asfixiarse.**

#### **Instalación**

 Si no se instala correctamente, el televisor de plasma podría caer y provocar daños personales e incluso la muerte. Respete las siguientes advertencias para evitar posibles daños personales o incluso la muerte:

 **Instale el televisor de plasma correctamente utilizando el pedestal o la base recomendada por el fabricante, el hardware apropiado y de acuerdo con las instrucciones de instalación.**

Esta la televisor de plasma puede utilizarse sólo con los siguientes accesorios opcionales. El uso con otros tipos de accesorios opcionales puede provocar inestabilidad. Panasonic Corporation fabrica todos los accesorios siguientes. • Abrazadera de suspensión de pared (Anglado)

- TY-WK4P1RW  **Asegúrese de que un técnico cualificado se encargue**
- **de la instalación y la configuración.**

 Es necesaria la ayuda de dos o más personas para instalar y desmontar el televisor.

- **Algunos soportes de pared (soportes de suspensión) no están diseñados para la instalación en paredes utilizando espárragos de acero o estructuras cilíndricas antiguas.** Solicite a su distribuidor o contratista autorizado que sujete el soporte de pared correctamente.
- **No guíe el cable eléctrico de la TV por dentro de la pared.** El cable eléctrico no está diseñado para montarse por dentro de la pared. Hacer esto puede originar un peligro de incendio.
- **No coloque el televisor de plasma ni la base del mismo sobre superficies inclinadas o inestables.** La televisor de plasma puede caerse o darse vuelta.
- **No monte el televisor de plasma en un pedestal inapropiado.**
- **No coloque el televisor de plasma en muebles que se puedan utilizar fácilmente como escalón, como por ejemplo una estantería.**
- **No se suba sobre el televisor de plasma ni permita que lo hagan los niños.**
- **Coloque o instale el televisor de plasma en un lugar donde no se pueda empujar, volcar o golpear y caer.**
- **Coloque todos los cables de forma que nadie pueda tropezar y que no atraigan la atención de niños curiosos, ya que podrían tirar de ellos.**
- **No coloque objetos encima de la televisor de plasma.** Si se derrama agua en la televisor de plasma o entran objetos extraños en su interior, se puede provocar un cortocircuito que causará fuego o descarga eléctrica. Si entran objetos extraños en el interior de la televisor de plasma, consulte con su tienda local de Panasonic. En el improbable caso de que reciba una descarga eléctrica de este producto, es posible que la toma de corriente eléctrica de su casa no esté cableada correctamente. Solicite el servicio de un electricista para que compruebe que la toma de corriente eléctrica para la TV esté correctamente cableada. Si persiste el problema, acuda a un centro de servicio para que la TV reciba el mantenimiento necesario de un técnico autorizado.

#### ■ Cable de alimentación de CA

**Para prevenir que se produzca un incendio o una descarga eléctrica:**

- **El televisor de plasma está diseñado para trabajar en una red de 120 V CA y 60 Hz. Inserte la clavija del cable de alimentación al máximo en la toma de corriente.** Si el enchufe no ha entrado completamente puede generar calor y ser el origen de un incendio.
- **El cable de alimentación de CA suministrado es para ser utilizado con este aparato solamente.**
- **No utilice ningún otro cable de alimentación que no sea el suministrado con este televisor.**
- **No toque el enchufe del cable eléctrico con las manos mojadas.**
- **No haga nada que pueda dañar el cable de alimentación de eléctrico.**
- **Cuando desenchufe el cable de alimentación de eléctrico, sujete del enchufe y no el cable.**
- **No utilice el cable de alimentación si la clavija o el propio cable están dañados.** Cambie el cable o póngase en contacto con un centro de servicio técnico autorizado.
- **No use un adaptador que convierta el conector del enchufe de tres (3) clavijas a conector con dos (2) clavijas para conectar su TV a la toma de corriente eléctrica de la pared.** Esto iría contra el propósito de seguridad del enchufe de la TV, lo cual puede orinar un peligro de descarga eléctrica. Si la toma de corriente eléctrica de la pared no admite enchufes de tres (3) clavijas, solicite a un electricista que reemplace la toma con una adecuada y que compruebe el cableado correspondiente.

#### **Manejo del cable de alimentación**

- **Inserte el enchufe de alimentación completamente en la toma de corriente. (Si el enchufe estuviese flojo, podría generar calor y causar un incendio.)**
- **Cerciórese de que el enchufe esté fácilmente accesible.**
- **Cerciórese de que el terminal de puesta a tierra del enchufe de alimentación esté conectado con seguridad para evitar descargas eléctricas.**
- Un aparato con construcción CLASE I deberá conectarse a una toma de corriente con conexión de protección a tierra.
- **No toque el enchufe de alimentación con las manos húmedas. (Esto podría causar una descarga eléctrica.)**
- **No utilice ningún cable de alimentación que no sea el suministrado con este TV. (Esto podría causar una descarga eléctrica.)**
- **No dañe el cable de alimentación. (Un cable dañado podría causar un incendio o descarga eléctrica.)** • No mueva el TV con el cable de alimentación enchufado
- en una toma de corriente.
- No coloque ningún objeto pesado sobre el cable de alimentación, ni coloque éste cerca de un objeto de gran temperatura.
- No retuerza el cable, no lo doble excesivamente, ni lo estire. • No tire del cable. Sujételo por el enchufe de alimentación
- cuando vaya a desconectarlo. • No utilice un enchufe de alimentación ni una toma de
- corriente dañados.
- **Si se produce un problema (por ejemplo falta la imagen o sonido), o si sale humo o hay olores no normales de la televisor de plasma, desenchufe inmediatamente el cable eléctrico del tomacorriente.**

 El uso continuado del televisor bajo estas condiciones puede causar un incendio o un daño permanente en la unidad. Lleve el televisor a que lo revisen en un centro de servicio autorizado. Debido a la alta tensión que soporta el televisor, se recomienda evitar las intervenciones técnicas en el mismo por parte de personal no autorizado.

 **En caso de penetrar agua o algún objeto en el televisor de plasma, si se cae al suelo o si la carcasa resulta dañada, desconecte el cable de alimentación de forma inmediata.**

 Podría producirse un cortocircuito y provocar un incendio. Encargue su inspección a un centro de servicio técnico autorizado.

#### **PRECAUCION**

- **No cubra los orificios de ventilación.** La televisor de plasma puede calentarse excesivamente provocado fuego o daños en la televisor de plasma.
- **Deje un espacio de 3 15/16" (10 cm) o más en las partes superior, izquierda y derecha, y 2 3/4" (7 cm) o más en la parte posterior.**
- **Siempre que utilice el pedestal, asegúrese de que no haya ningún objeto que pueda obstruir la ventilación en el espacio entre la parte inferior del televisor y la superficie del pedestal o la base.**
- **Cuando utilice la televisor de plasma**
- **Desconecte todos los cables antes de mover la televisor de plasma.** Si fuera necesario mover la televisor de plasma a otro
- lugar y se dejan algunos cables conectados, éstos pueden dañarse, provocar un incendio o una descarga eléctrica.
- **A fin de evitar que se produzca una descarga eléctrica, desconecte la clavija de red de la toma de corriente como medida de precaución antes de limpiar el televisor.**
- **Transporte la televisor de plasma solamente en posición vertical.** Transportar la unidad con su pantalla hacia arriba o hacia

abajo puede dañar el sistema de circuitos interno.

 **Con ayuda de un paño seco, limpie el polvo del cable de alimentación y la clavija de forma regular.** El polvo acumulado en la clavija del cable de alimentación puede incrementar la humedad y, en consecuencia, provocar daños en el aislamiento y causar un incendio.

**Esta televisor de plasma radia rayos infrarrojos,**  y por lo tanto puede afectar a otros equipos de comunicación por infrarrojos. Instale su sensor de infrarrojos en un lugar alejado de la luz directa de su televisor de plasma o de la luz reflejada por ella. **El televisor seguirá consumiendo energía eléctrica mientras el cable de alimentación permanezca conectado a la toma de corriente.**

- **El panel de la pantalla está hecho de cristal. No ejerza una presión fuerte o golpee el panel de la pantalla.** Esto podría causar daños que pueden resultar en lesiones.
- **El televisor es pesado. Deberá ser manejado por 2 o más personas. Sujeten el televisor como se muestra para evitar que se vuelque o caiga y produzca lesiones.**

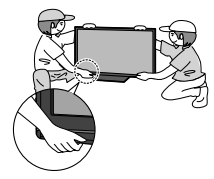

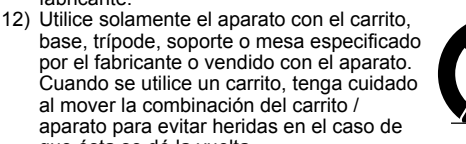

### **Precauciones para su seguridad (Continuación)**

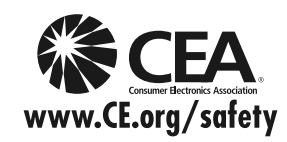

#### **ADVERTENCIA**

AVISOS DE SEGURIDAD DE LA CEA PARA NIÑOS: Las pantallas planas no siempre están montadas sobre bases adecuadas o instaladas de acuerdo con las recomendaciones del fabricante. Las pantallas planas mal colocadas en estanterías, librerías, estantes, escritorios, altavoces, baúles o muebles con ruedas pueden caer y provocar daños personales e incluso la muerte.

La industria de sistemas electrónicos para consumidores (de la cual es miembro Panasonic) trabaja por que el entretenimiento en casa sea entretenido y seguro. Siga siempre las siguientes normas de seguridad para prevenir posibles daños personales e incluso la muerte:

#### **AJUSTES DE SEGURIDAD:**

- Un mismo tamaño NO sirve para todo. Siga las recomendaciones del fabricante para garantizar una instalación y un uso seguro de la pantalla plana.
- Lea atentamente todas las instrucciones adjuntas y asegúrese de que las comprende para garantizar un uso correcto del producto.
- No permita que los niños se suban o jueguen con los muebles y los equipos de televisión.
- No coloque la pantalla plana en muebles que se puedan utilizar fácilmente como escalón, como por ejemplo una estantería. • Recuerde que los niños se dejan llevar por las emociones al ver la tele, especialmente en una pantalla plana "más grande
- que el mundo". Asegúrese de instalar la pantalla en un lugar donde no se pueda empujar, volcar o golpear y caer. • Tenga cuidado de colocar todos los cables de la pantalla plana de forma que los niños no puedan cogerlos o tirar de ellos si sienten curiosidad.

**MONTAJE EN LA PARED:** SI DECIDE INSTALAR LA PANTALLA PLANA EN LA PARED, TENGA PRESENTE QUE SIEMPRE DEBE:

- Utilizar un soporte recomendado por el fabricante de la pantalla y/o por un organismo independiente (por ejemplo UL, CSA, ETL).
- Seguir todas las instrucciones de los fabricantes de la pantalla y el soporte de pared.
- Si no se siente capaz de instalar con seguridad la pantalla plana, póngase en contacto con su distribuidor para contratar un servicio de instalación especializado.
- Asegúrese que la pared donde se va a instalar el soporte es apropiada. Algunos soportes de pared no están diseñados para la instalación en paredes utilizando espárragos de acero o estructuras cilíndricas antiguas. En caso de dudas, póngase en contacto con un instalador profesional.
- Para instalar la pantalla se necesitan dos personas como mínimo. Las pantallas planas pueden ser muy pesadas.

**Panasonic recomienda encargar la instalación en la pared a un instalador calificado. Véase la página 4.**

**La Academia Americana de Pediatría desalienta que los niños menores de dos años vean televisión.**

#### **Este producto incorpora el siguiente software:**

(1) software desarrollado de manera independiente por o para Panasonic Corporation,

- (2) software de propiedad de terceros que han licenciado a Panasonic Corporation para su uso,
- (3) software licenciado bajo la Licencia Pública General de GNU, Versión 2 (GLP v2),
- (4) software licenciado bajo la Licencia Pública General Menor de GNU (LGPL) y/o,
- (5) software de fuente abierta además del software autorizado bajo la GPL y/o LGPL

Para el software categorizado como (3) o (4), consulte los términos y condiciones de la GPL v2 y LGPL, según corresponda, en http://www.gnu.org/licenses/old-licenses/gpl-2.0.html y http://www.gnu.org/licenses/old-licenses/lgpl-2.1.html

Además, el software categorizado como (3) o (4) está registrado oficialmente por varios individuos y/o entidades. Consulte el aviso sobre derechos de autor de dichos individuos en http://www.am-linux.jp/dl/DTV10UT/.

EL SOFTWARE GLP/LGPL SE DISTRIBUYE CON LA ESPERANZA DE QUE SEA ÚTIL, PERO SIN NINGUNA GARANTÍA, EXPRESA, IMPLÍCITA O ESTATUTARIA, INCLUIDAS LAS GARANTÍAS IMPLÍCITAS DE MERCANTIBILIDAD O IDONEIDAD PARA UN PROPÓSITO PARTICULAR.

Durante por lo menos tres (3) años a partir de la entrega de los productos, Panasonic proporcionará a cualquier persona que nos contacte a la dirección mencionada más abajo, por un cargo no mayor al de la distribución física del código fuente, una copia legible por máquina del código fuente correspondiente cubierto por la GPL v2/LGPL. Información de contacto: cdrequest@am-linux.jp

El código fuente también se encuentra disponible de manera gratuita para usted y otros miembros del público a través de nuestro sitio Web.

6 7 http://www.am-linux.jp/dl/DTV10UT/

#### **DECLARACIÓN DE LA FCC**

Este equipo ha sido probado y ha demostrado cumplir con los límites establecidos para dispositivos digitales de la Clase B, de conformidad con el Apartado 15 de las Normas de la FCC. Estos límites han sido diseñados para proporcionar una protección razonable contra las interferencias perjudiciales en una instalación residencial. Este equipo genera, utiliza y puede radiar energía radioeléctrica, y si no se instala y utiliza de acuerdo con las instrucciones, puede causar interferencias perjudiciales en las comunicaciones por radio. Sin embargo, no existe ninguna garantía de que las interferencias no se produzcan en una instalación particular. Si este equipo causa interferencias perjudiciales en la recepción de la radio o la televisión, lo que puede determinarse apagando y encendiendo el equipo, al usuario se le recomienda intentar corregir la interferencia tomando una o más de las medidas siguientes:

- Cambie la orientación o el lugar de instalación de la antena.
- Aumente la separación entre el equipo y el receptor.
- Conecte el equipo a una toma de corriente diferente de aquella a la que está conectada el receptor. • Consulte al Centro de Servicio Panasonic o a un técnico de radio/TV con experiencia para solicitar ayuda.

#### **Aviso de la FCC:**

**Para asegurar el cumplimiento ininterrumpido, siga las instrucciones de instalación adjuntas y utilice solamente cables de interfaz blindados cuando conecte a dispositivos periféricos. Cualquier cambio o modificación que no haya sido aprobado explícitamente por Panasonic Corp. of North America podría anular la autorización que tiene el usuario para utilizar este dispositivo.**

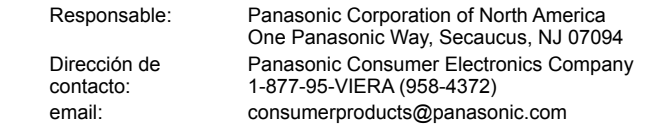

#### **AVISO PARA CANADÁ:**

Para los Modelos TC-P42C2, TC-P46C2, TC-P50C2 Este aparato digital de la Clase B cumple con la norma canadiense ICES-003.

### **Notas**

#### ■ No muestre una imagen fija durante mucho tiempo

Esto hará que la imagen permanezca en la pantalla de plasma ("Retención de imagen"). Esto no se considera como una falla de funcionamiento y no está cubierto por la garantía.

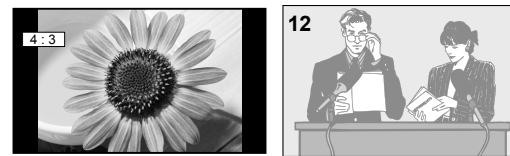

**12** Para impedir la "Retención de imagen", el salvapantallas<br>
se activa automáticamente después de pasar unos pocos minutos si no se envían señales o no se realizan operaciones. (pág. 49)

#### **Imágenes fijas típicas**

- Números de canales y otros logotipos
- Imagen visualizada en el modo 4:3
- Fotos de tarjetas SD Videojuego Imagen de ordenador

#### **Configuración**

- No ponga la unidad donde quede expuesta a la luz solar directa o a luces brillantes (incluyendo reflejos).
- La utilización de algunos tipos de iluminación fluorescente puede reducir el alcance de transmisión del mando a distancia.

### **Accesorios/Accesorio opcional**

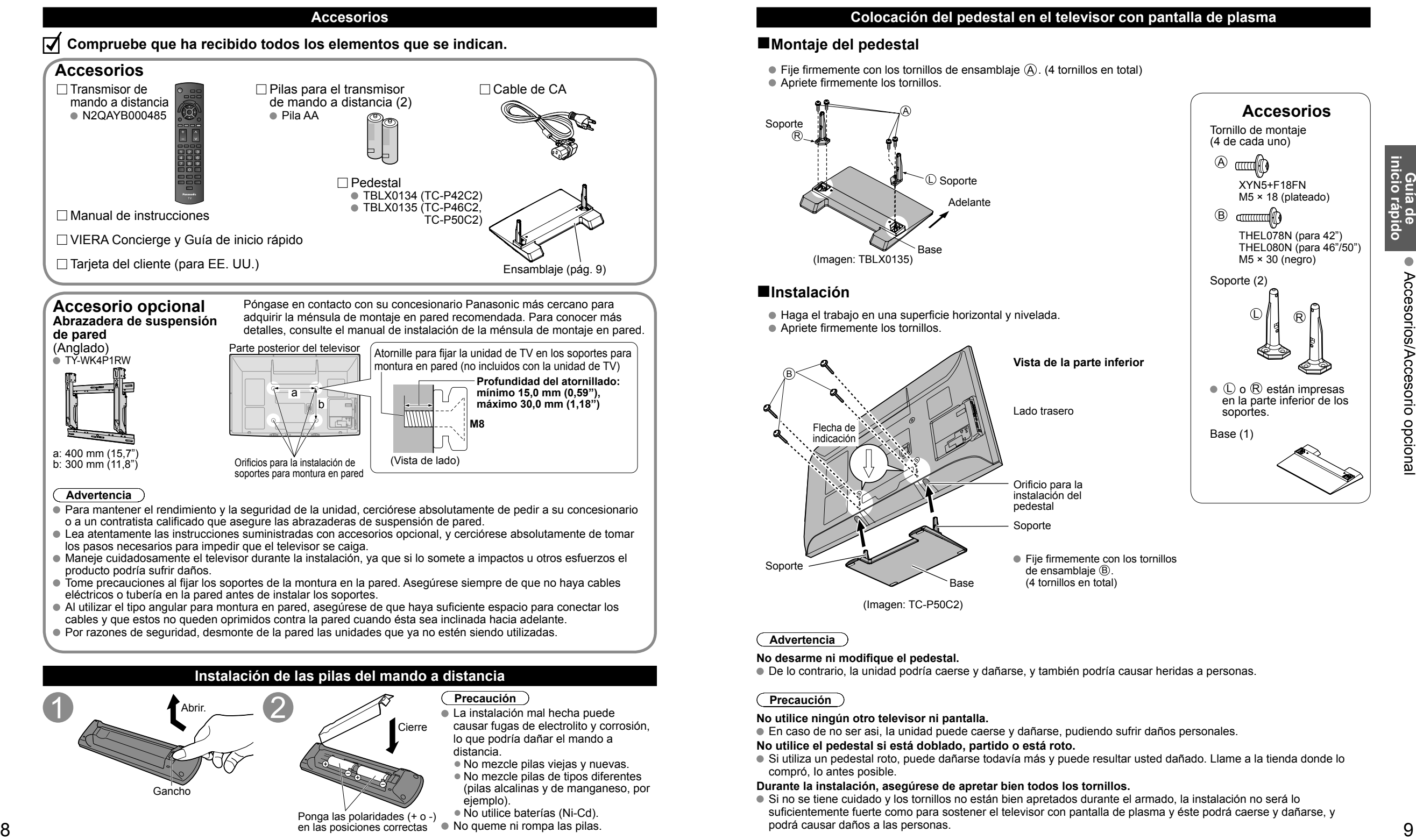

en las posiciones correctas ( · No queme ni rompa las pilas.

#### **Colocación del pedestal en el televisor con pantalla de plasma**

#### **■Montaje del pedestal**

 $\bullet$  Fije firmemente con los tornillos de ensamblaje  $\left(\widehat{A}\right)$ . (4 tornillos en total) Apriete firmemente los tornillos.

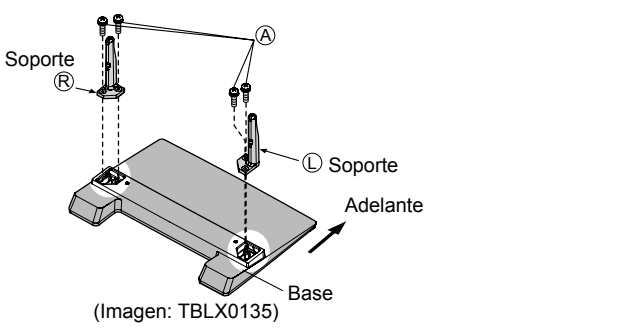

**Accesorios** Tornillo de montaje (4 de cada uno)  $\circledR$  and  $\circledR$  XYN5+F18FN M5 × 18 (plateado)  $\circledR$  THEL078N (para 42") THEL080N (para 46"/50")  $M5 \times 30$  (negro) Soporte (2) D#I ®  $\bullet$   $\circ$   $\circ$   $\circ$  están impresas en la parte inferior de los soportes.

Base (1)

### **■Instalación**

 Haga el trabajo en una superficie horizontal y nivelada. Apriete firmemente los tornillos.

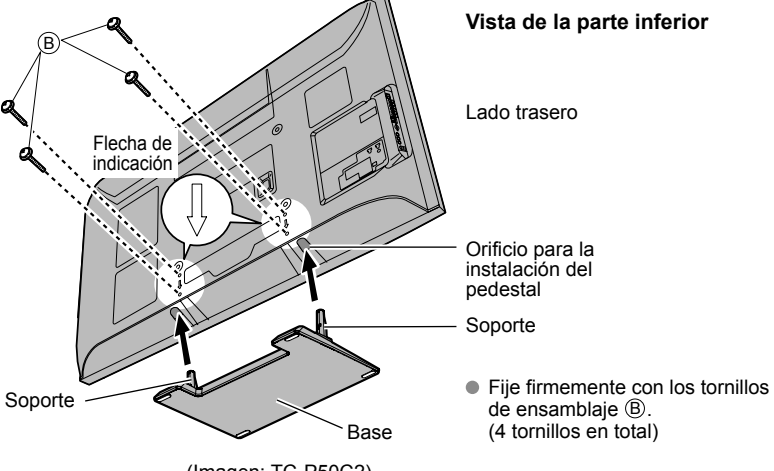

(Imagen: TC-P50C2)

#### **Advertencia**

#### **No desarme ni modifique el pedestal.**

De lo contrario, la unidad podría caerse y dañarse, y también podría causar heridas a personas.

#### **Precaución**

#### **No utilice ningún otro televisor ni pantalla.**

En caso de no ser asi, Ia unidad puede caerse y dañarse, pudiendo sufrir daños personales.

#### **No utilice el pedestal si está doblado, partido o está roto.**

Si utiliza un pedestal roto, puede dañarse todavía más y puede resultar usted dañado. Llame a la tienda donde lo compró, Io antes posible.

#### **Durante la instalación, asegúrese de apretar bien todos los tornillos.**

Si no se tiene cuidado y los tornillos no están bien apretados durante el armado, la instalación no será lo suficientemente fuerte como para sostener el televisor con pantalla de plasma y éste podrá caerse y dañarse, y podrá causar daños a las personas.

### **Accesorios/Accesorio opcional (Continuación)**

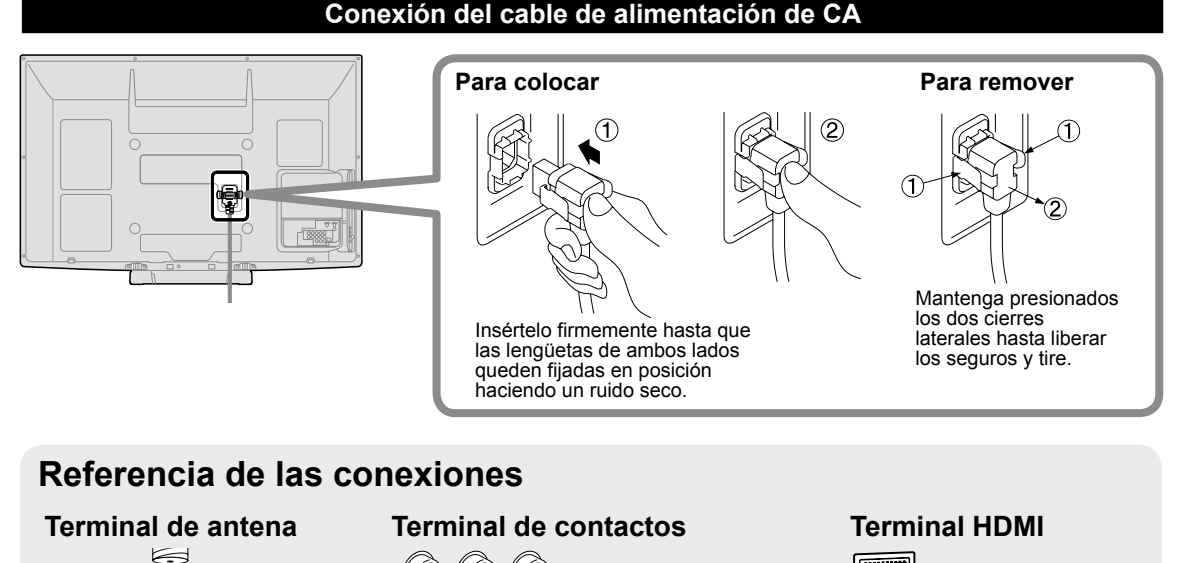

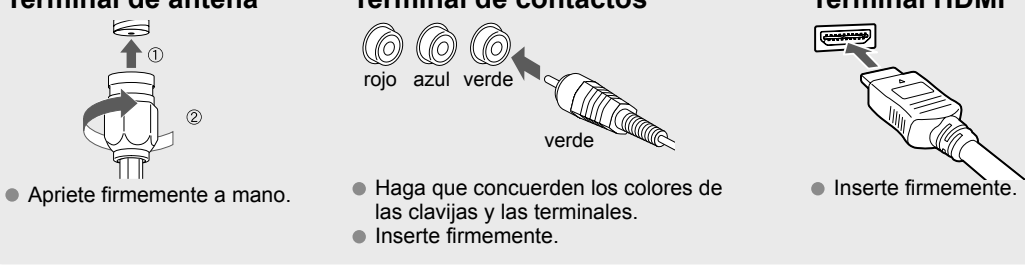

# **Conexión básica**

TV por cable

#### **Ejemplo Conexión de antena (Para ver la televisión)**

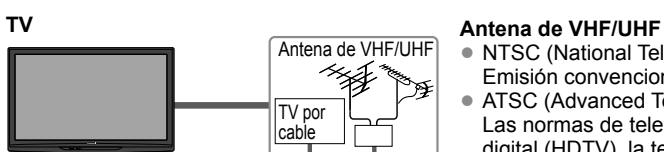

### Antena de VHF/UHF

• NTSC (National Television System Committee): Emisión convencional

• ATSC (Advanced Television Systems Committee): Las normas de televisión digital incluyen la televisión de alta definición

digital (HDTV), la televisión de definición estándar (SDTV), la emisión de datos, el audio multicanal de sonido envolvente y la televisión interactiva.

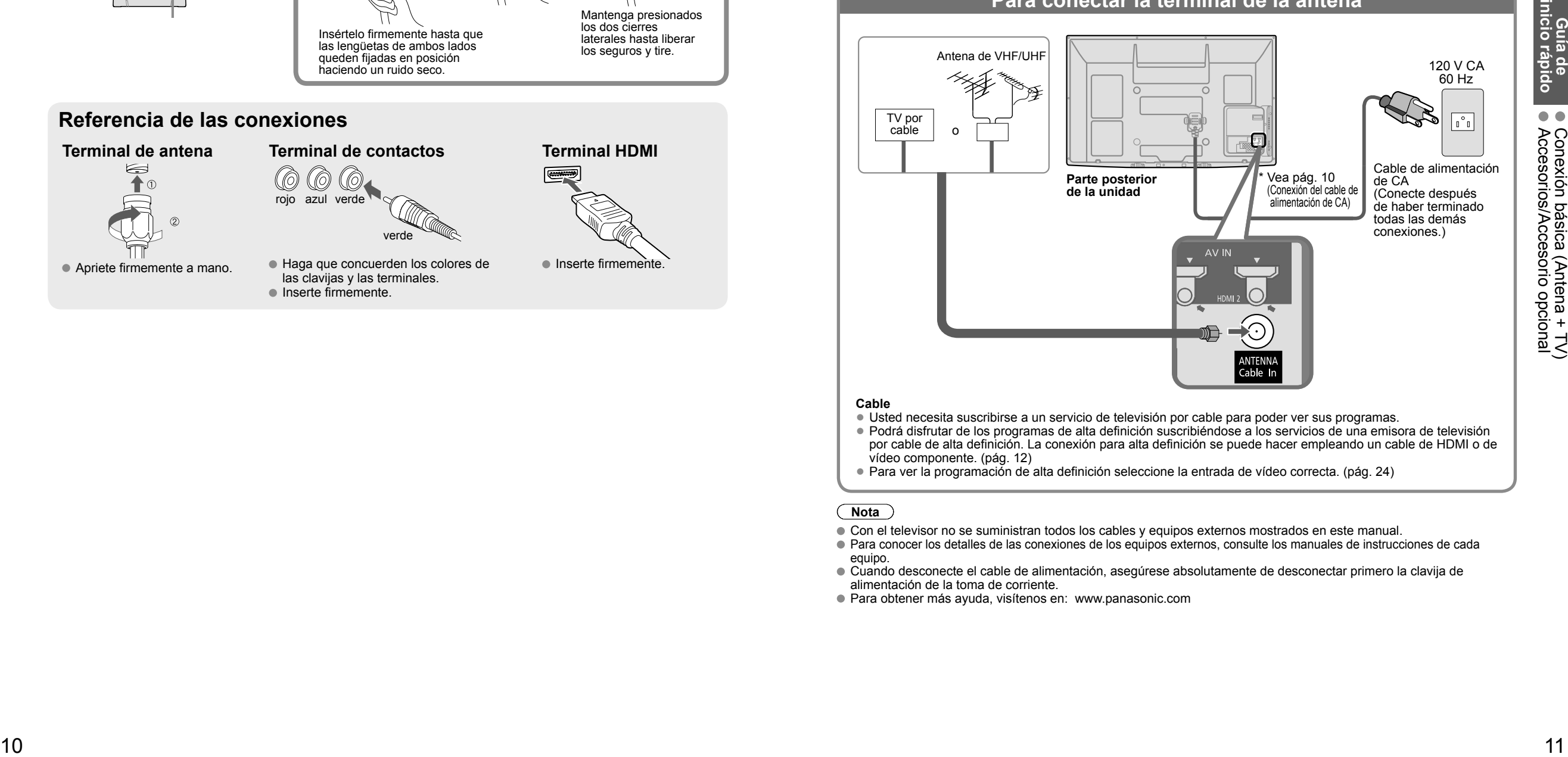

**Para conectar la terminal de la antena**

#### **Cable**

• Usted necesita suscribirse a un servicio de televisión por cable para poder ver sus programas.

• Podrá disfrutar de los programas de alta definición suscribiéndose a los servicios de una emisora de televisión por cable de alta definición. La conexión para alta definición se puede hacer empleando un cable de HDMI o de vídeo componente. (pág. 12)

• Para ver la programación de alta definición seleccione la entrada de vídeo correcta. (pág. 24)

**Nota**

Con el televisor no se suministran todos los cables y equipos externos mostrados en este manual.

Para conocer los detalles de las conexiones de los equipos externos, consulte los manuales de instrucciones de cada equipo.

 Cuando desconecte el cable de alimentación, asegúrese absolutamente de desconectar primero la clavija de alimentación de la toma de corriente.

● Para obtener más ayuda, visítenos en: www.panasonic.com

### **Conexión básica (Continuación)**

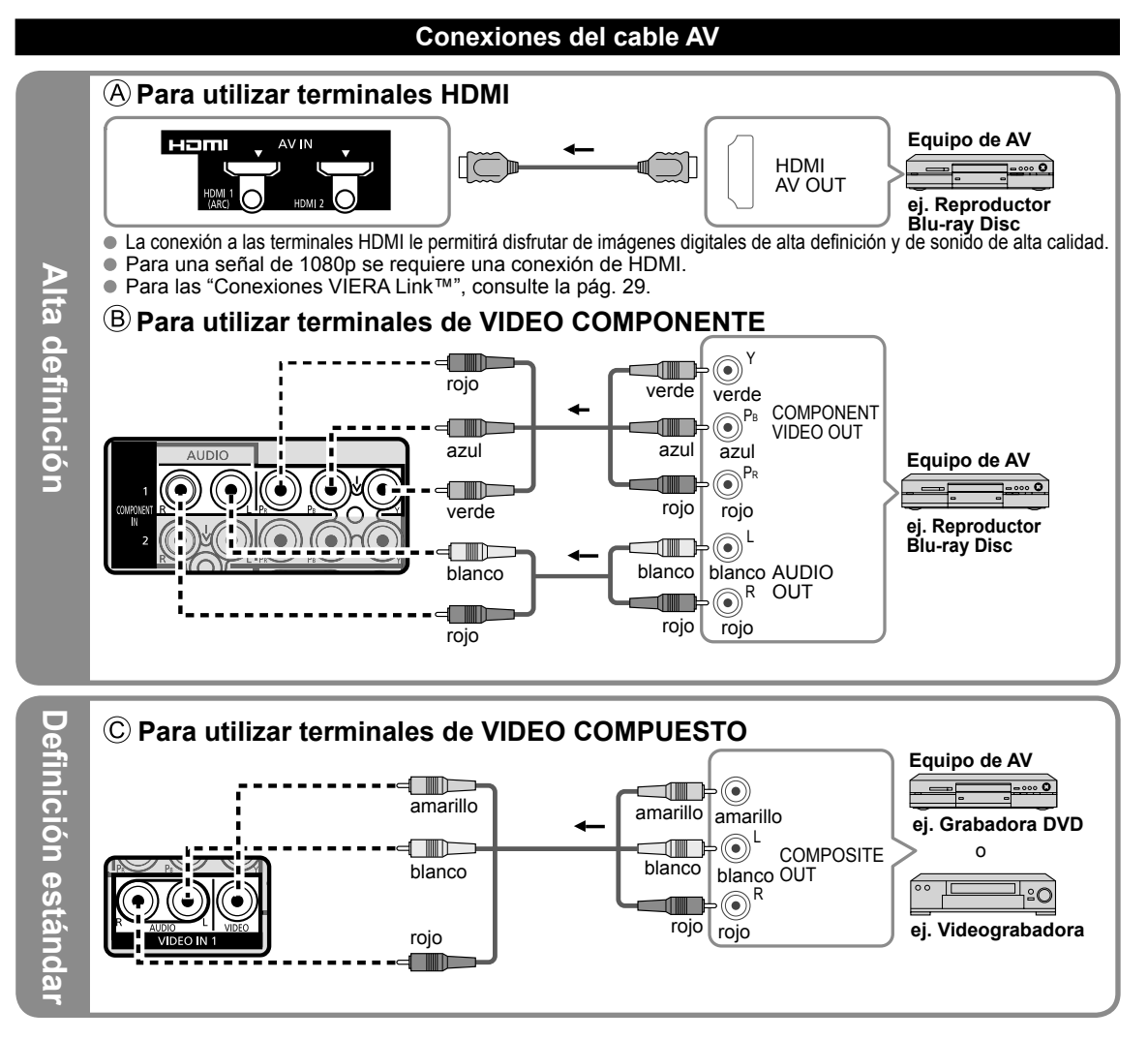

#### **Nota**

Para conocer los detalles de las conexiones de los equipos externos, consulte los manuales de instrucciones de cada equipo.

# **Identificación de los controles**

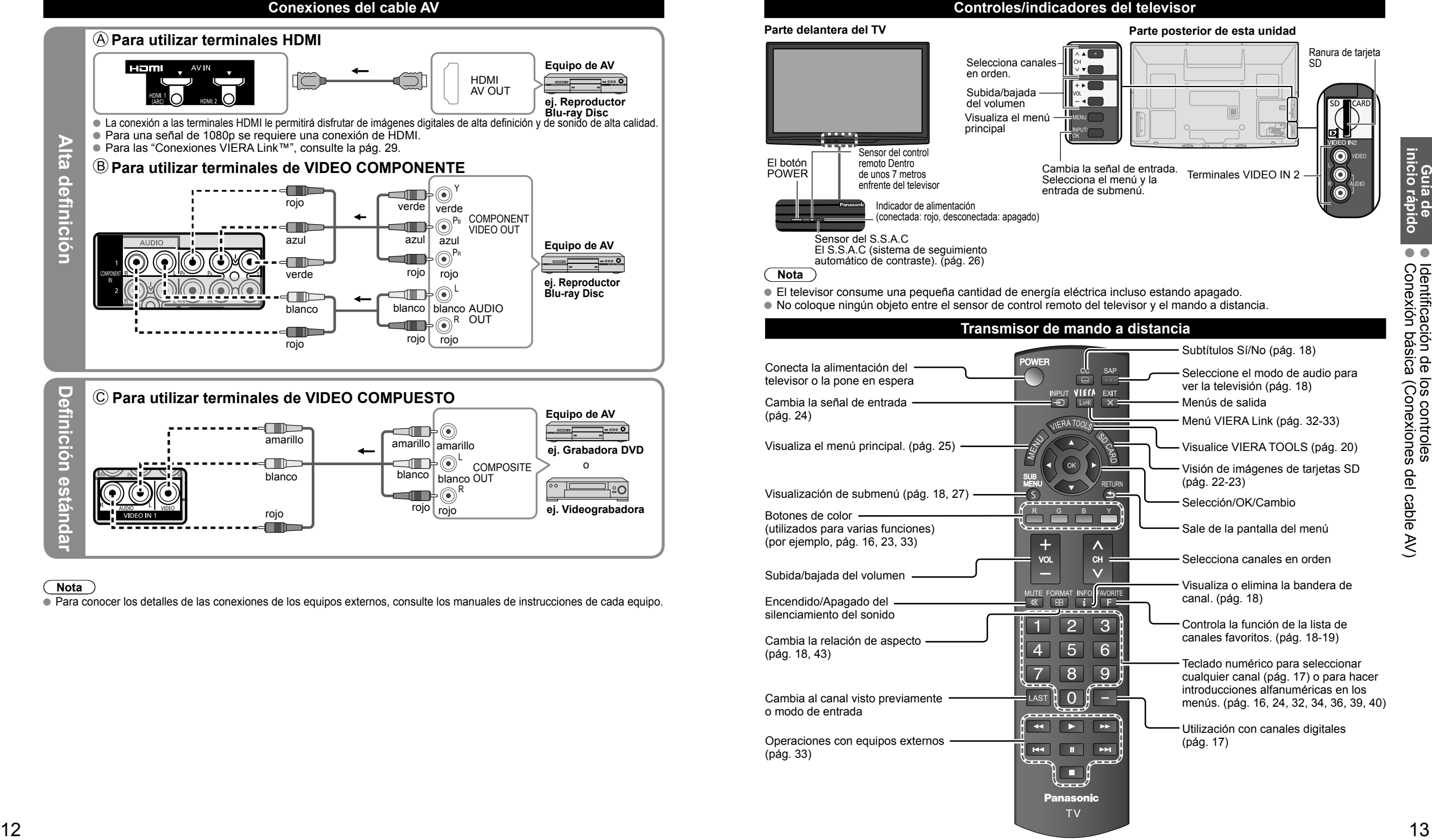

# **Ajuste Inicial**

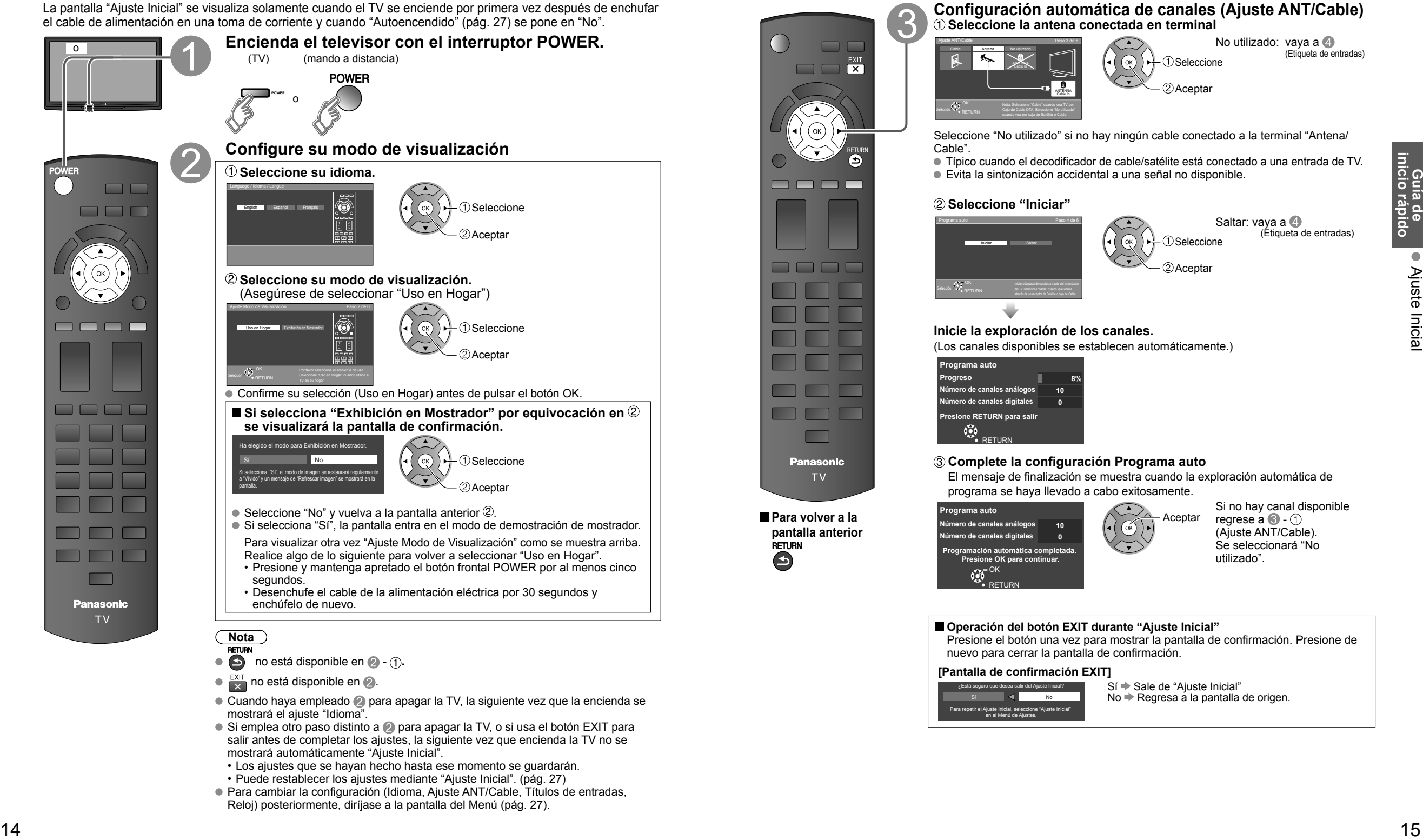

- mostrará el ajuste "Idioma". ● Si emplea otro paso distinto a 2 para apagar la TV, o si usa el botón EXIT para
- salir antes de completar los ajustes, la siguiente vez que encienda la TV no se mostrará automáticamente "Ajuste Inicial". • Los ajustes que se hayan hecho hasta ese momento se guardarán.
- Puede restablecer los ajustes mediante "Ajuste Inicial". (pág. 27)
- Para cambiar la configuración (Idioma, Ajuste ANT/Cable, Títulos de entradas, Reloj) posteriormente, diríjase a la pantalla del Menú (pág. 27).

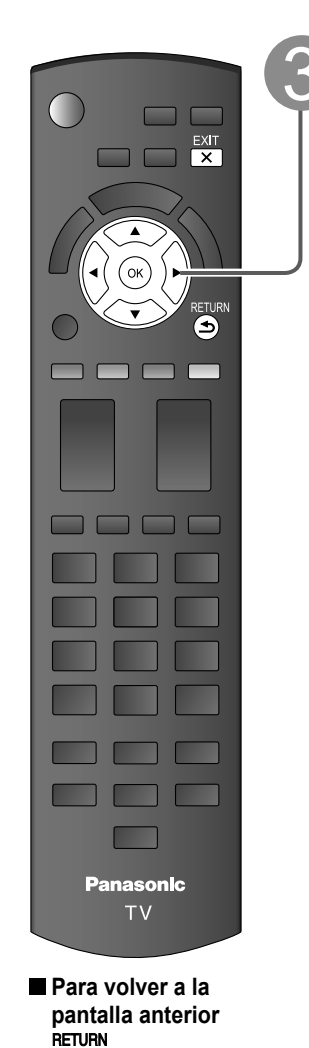

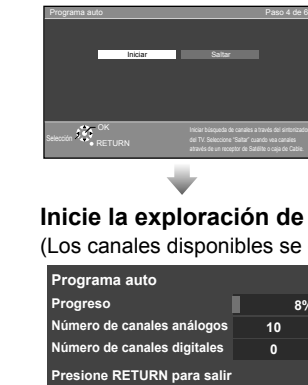

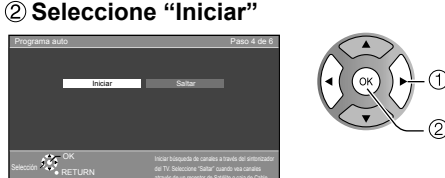

Evita la sintonización accidental a una señal no disponible.

**Seleccione la antena conectada en terminal**

ANTENNA Cable In

Ajuste ANT/Cable Paso 3 de 6

ANTENNA Cable In

Cable **Antena** No utilizado

Selección <sup>Jean</sup>e Return

Cable".

Nota: Seleccione "Cable" cuando vea TV por Caja de Cable DTA. Seleccione "No utilizado"

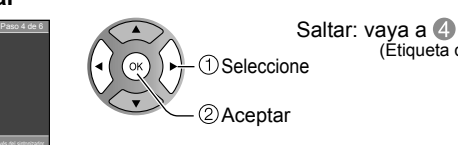

Seleccione "No utilizado" si no hay ningún cable conectado a la terminal "Antena/

 $(x)$ 

Típico cuando el decodificador de cable/satélite está conectado a una entrada de TV.

**Configuración automática de canales (Ajuste ANT/Cable)**

Seleccione 2) Aceptar

No utilizado: vaya a **4** 

(Etiqueta de entradas)

# (Etiqueta de entradas)

#### **Inicie la exploración de los canales.**

(Los canales disponibles se establecen automáticamente.)

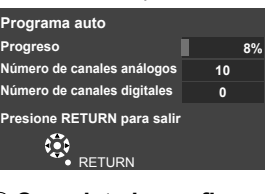

#### **Complete la configuración Programa auto**

El mensaje de finalización se muestra cuando la exploración automática de programa se haya llevado a cabo exitosamente.

Aceptar

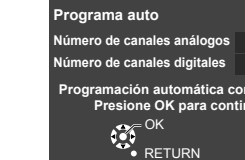

**10 0**

Si no hay canal disponible regrese a  $\bigcirc$  -  $\bigcirc$ (Ajuste ANT/Cable). Se seleccionará "No utilizado".

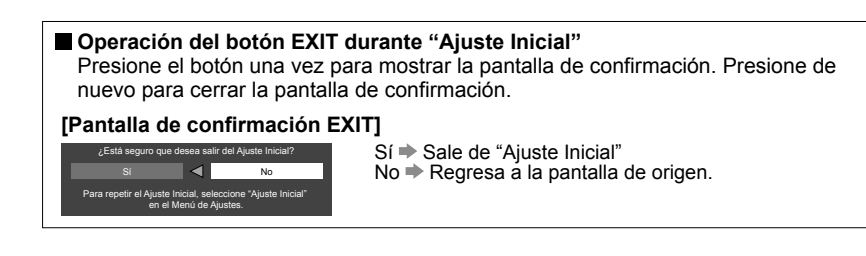

### **Ajuste Inicial (Continuación) Para ver la televisión**

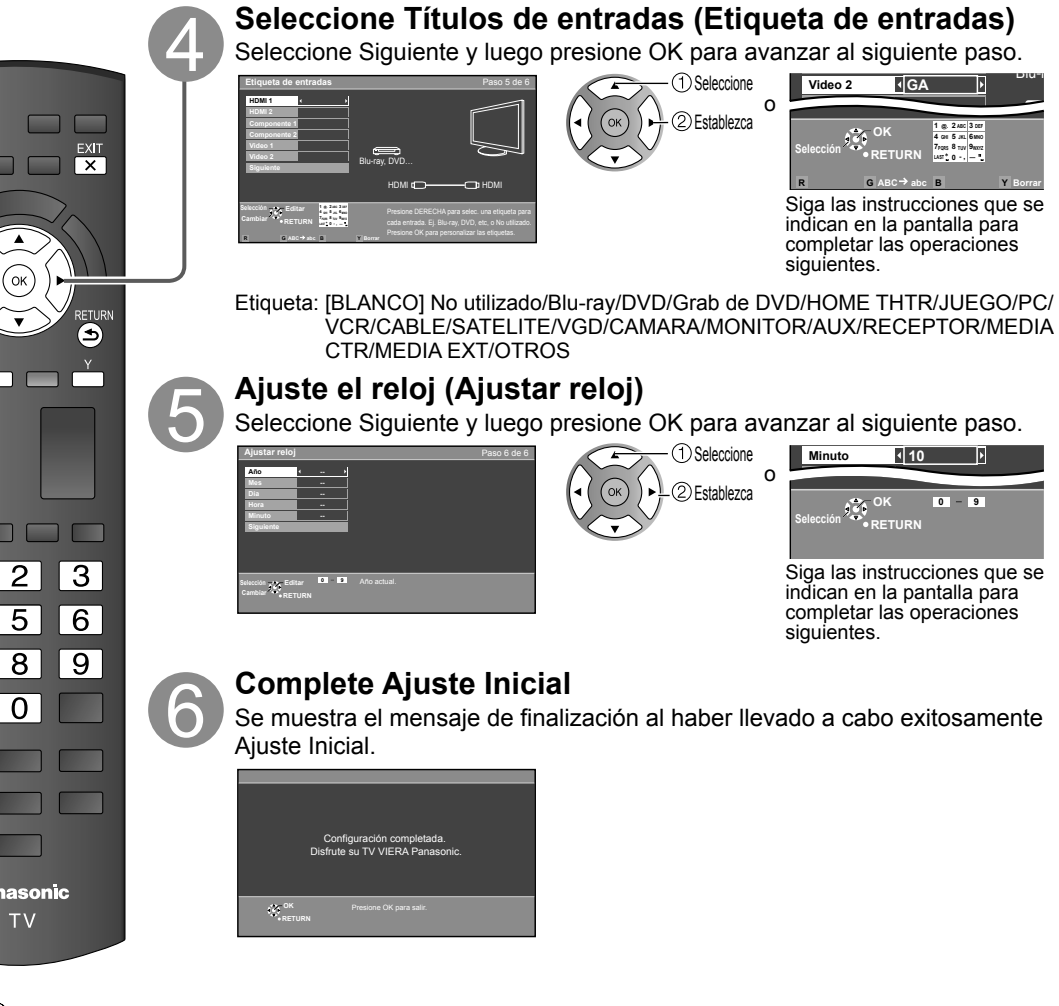

Conexión básica (pág. 11-12)

#### **Para ver la televisión y otras funciones**

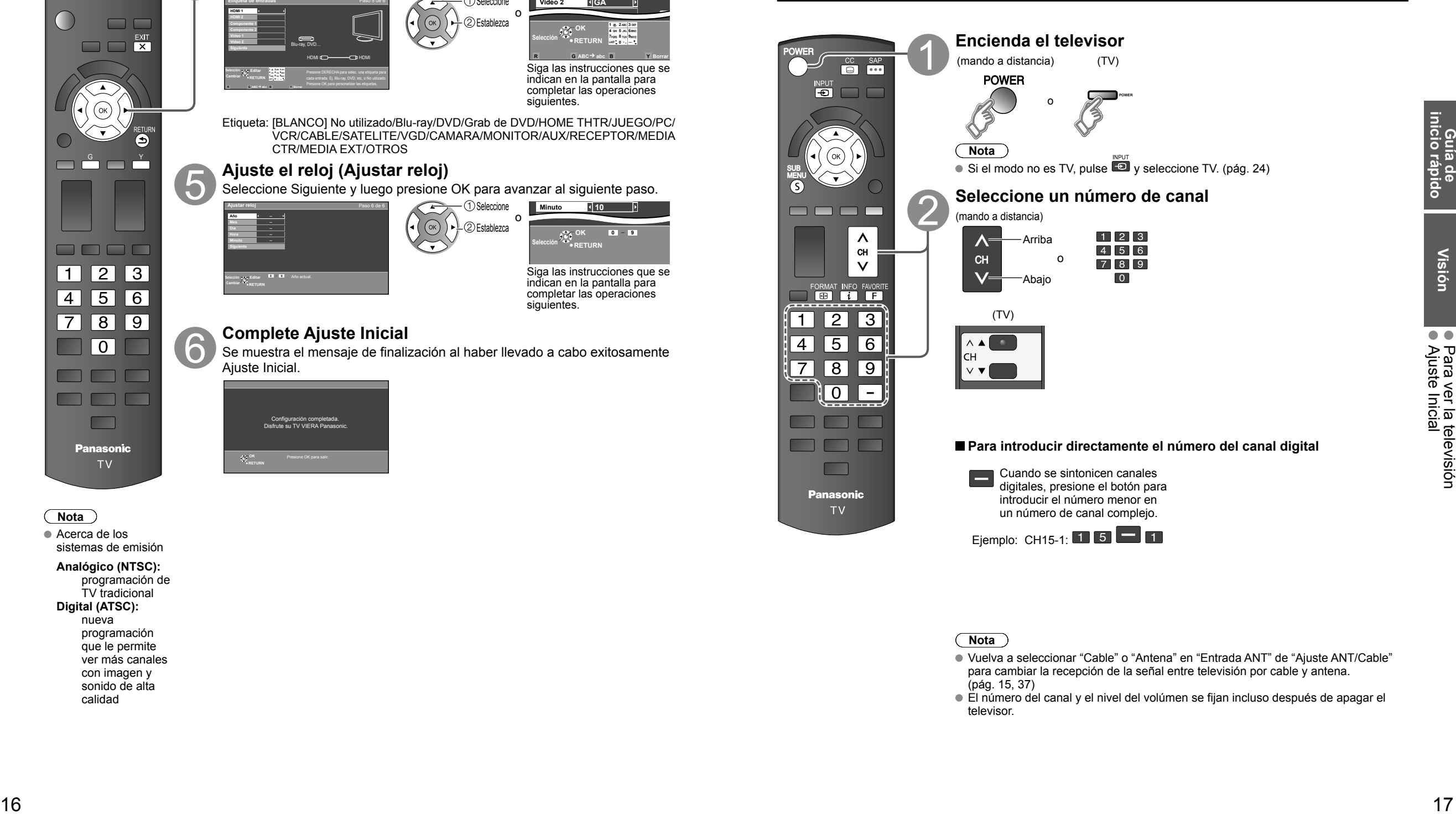

#### **Nota**

 Acerca de los sistemas de emisión

#### **Analógico (NTSC):**

programación de TV tradicional  **Digital (ATSC):** nueva programación que le permite ver más canales con imagen y sonido de alta calidad

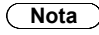

- Vuelva a seleccionar "Cable" o "Antena" en "Entrada ANT" de "Ajuste ANT/Cable" para cambiar la recepción de la señal entre televisión por cable y antena. (pág. 15, 37)
- El número del canal y el nivel del volúmen se fijan incluso después de apagar el televisor.

### **Para ver la televisión (Continuación)**

**Otras funciones útiles** (Utilícelas después de <sup>(2)</sup>

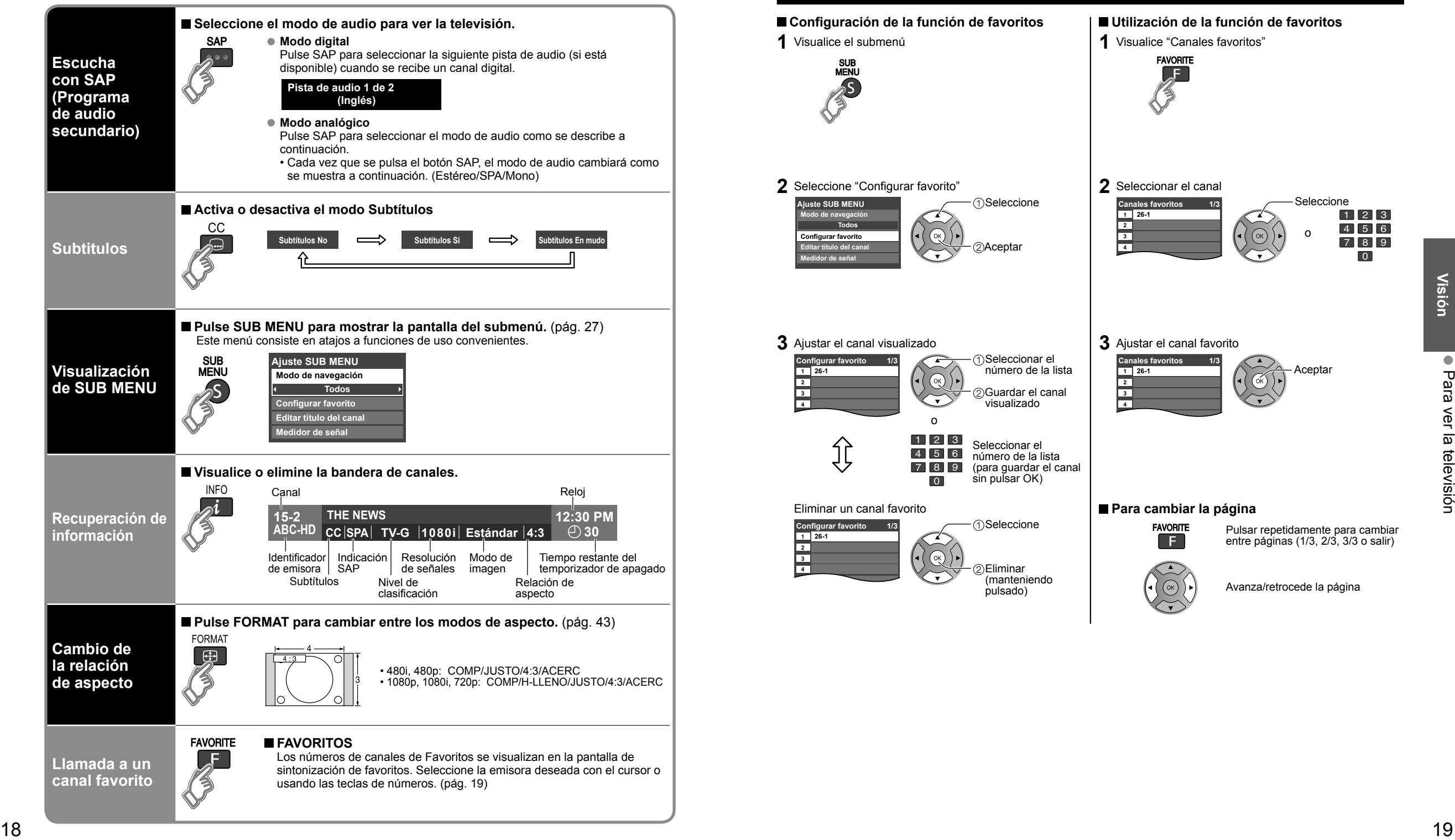

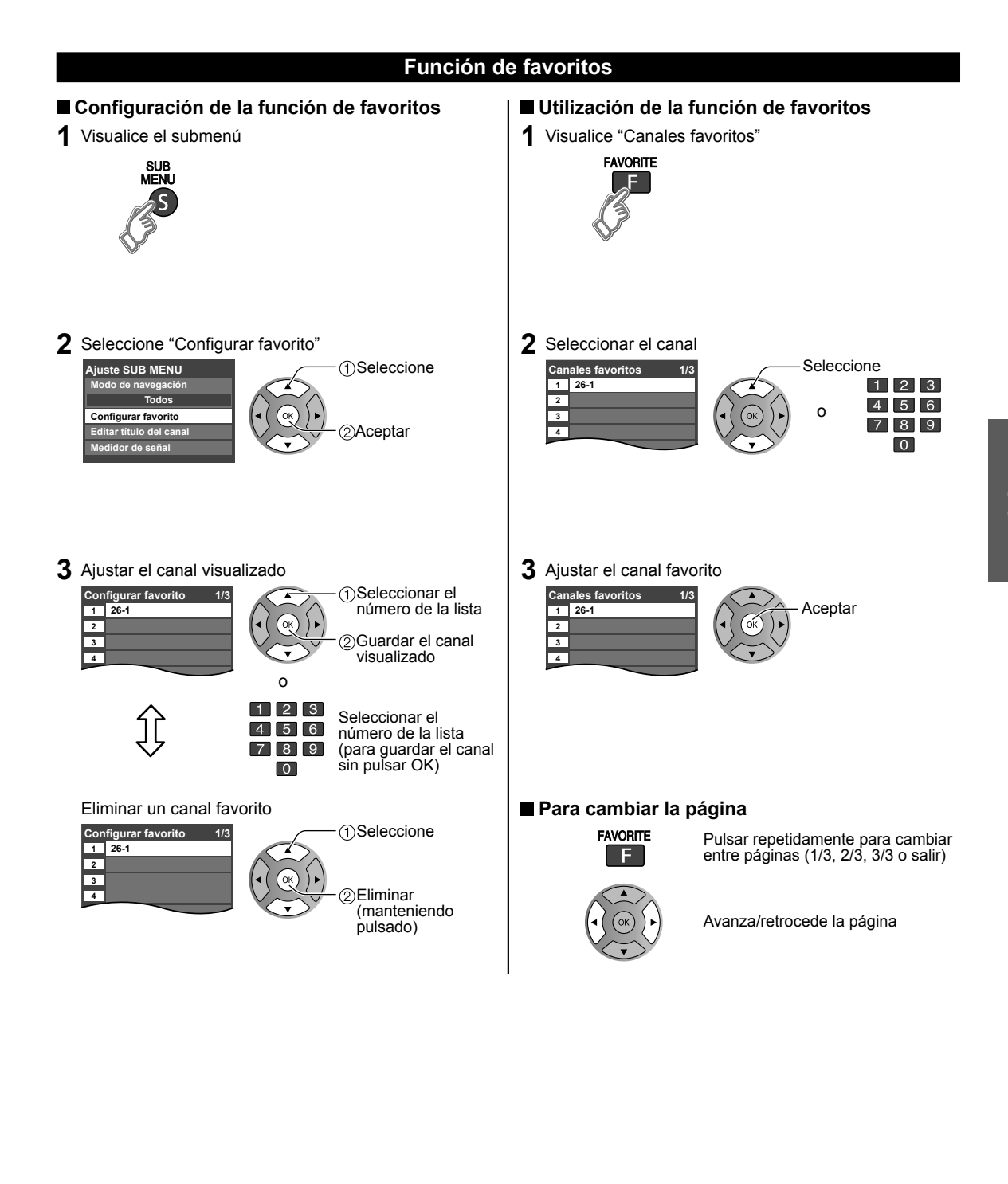

# **Utilización de VIERA TOOLS**

VIERA TOOLS es la forma sencilla de acceder a los elementos del menú que se utilizan con frecuencia. Éstos se muestran como iconos de acceso directo en la pantalla de la TV.

Al contrario que con los menús convencionales, podrá disfrutar usando el televisor, jugando o ajustando las funciones con rapidez.

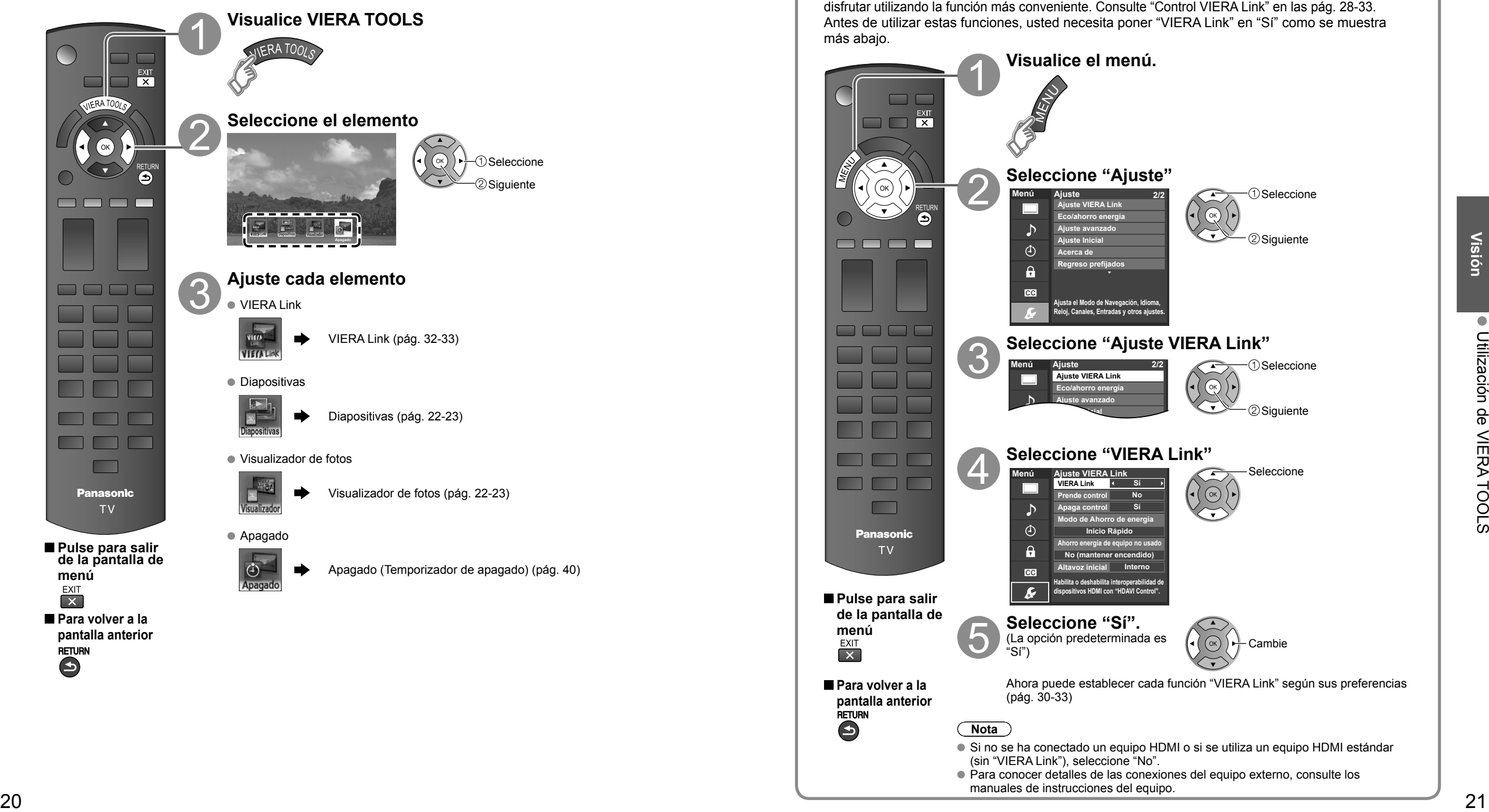

### **Ajuste VIERA LinkTM**

Si conecta el equipo que tiene la función "HDAVI Control" al televisor con un cable HDMI, usted puede disfrutar utilizando la función más conveniente. Consulte "Control VIERA Link" en las pág. 28-33. Antes de utilizar estas funciones, usted necesita poner "VIERA Link" en "Sí" como se muestra más abajo.

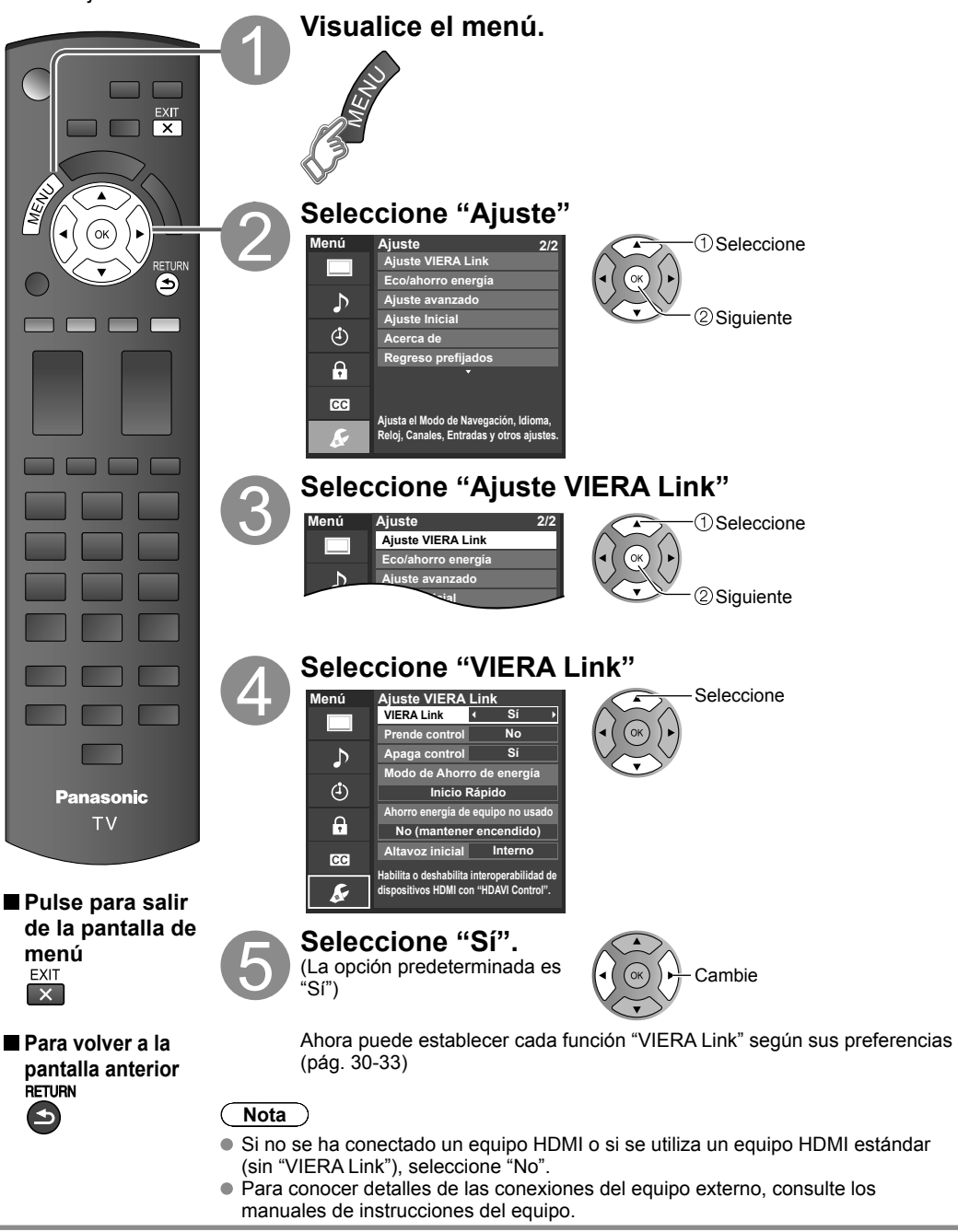

# **Visualización con VIERA IMAGE VIEWER**

La función VIERA IMAGE VIEWER le permite fácilmente visualizar imágenes estáticas en una televisión VIERA al simplemente insertar una tarjeta SD en la ranura VIERA de tarjetas SD. (Los formatos de almacenamiento distintos a las tarjetas SD no funcionarán.)

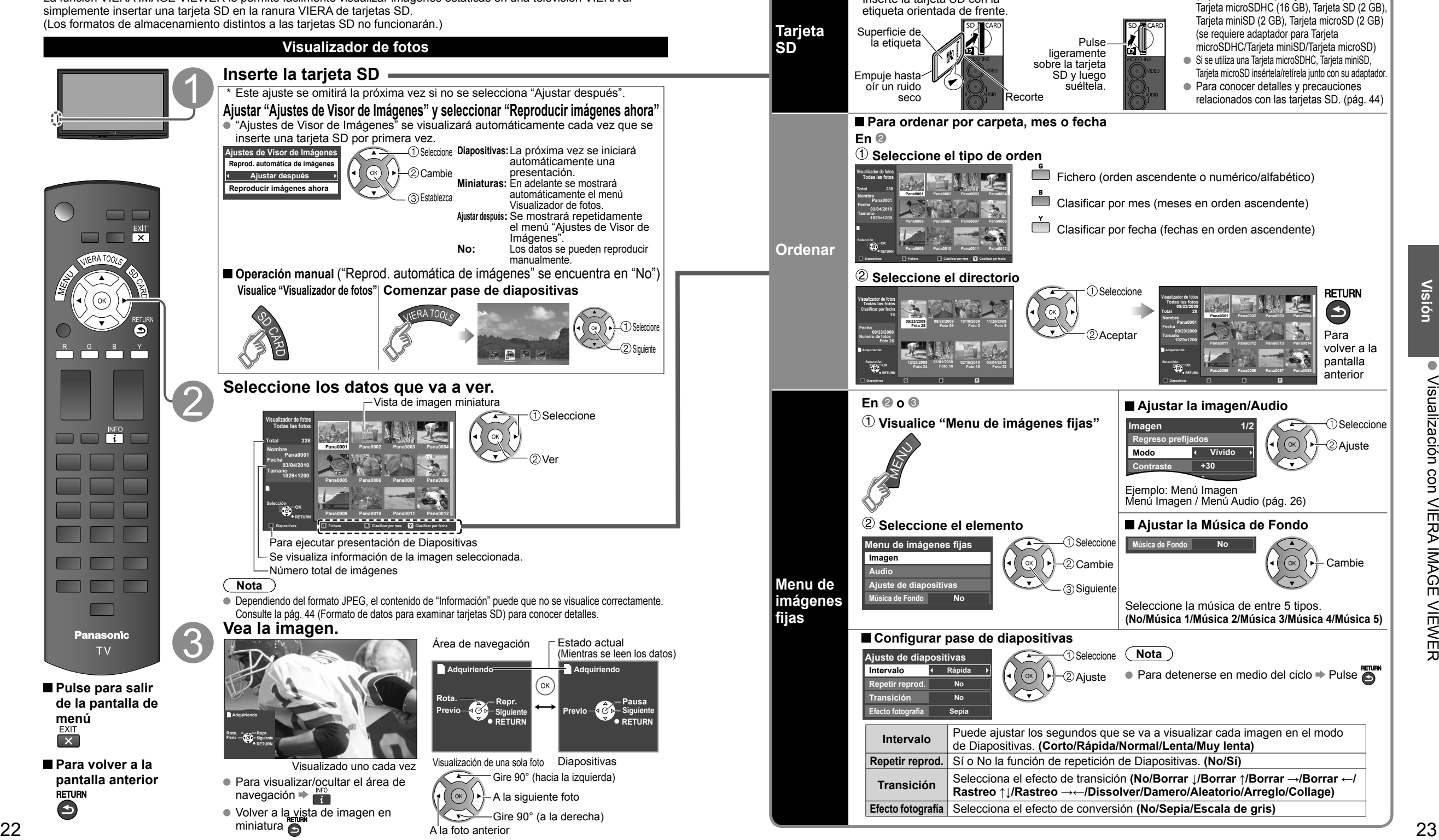

Inserte la tarjeta Retire la tarjeta Tarjetas que pueden utilizarse

Inserte la tarjeta SD con la

(capacidad máxima): Tarjeta SDHC (32 GB),

**menú**

# **Para ver vídeo y DVDs**

Si tiene algún equipo conectado al televisor, usted podrá ver la reproducción de vídeos y DVDs en la pantalla del televisor.

#### **Seleccionar entrada**

Puede seleccionar el equipo externo al que quiera acceder.

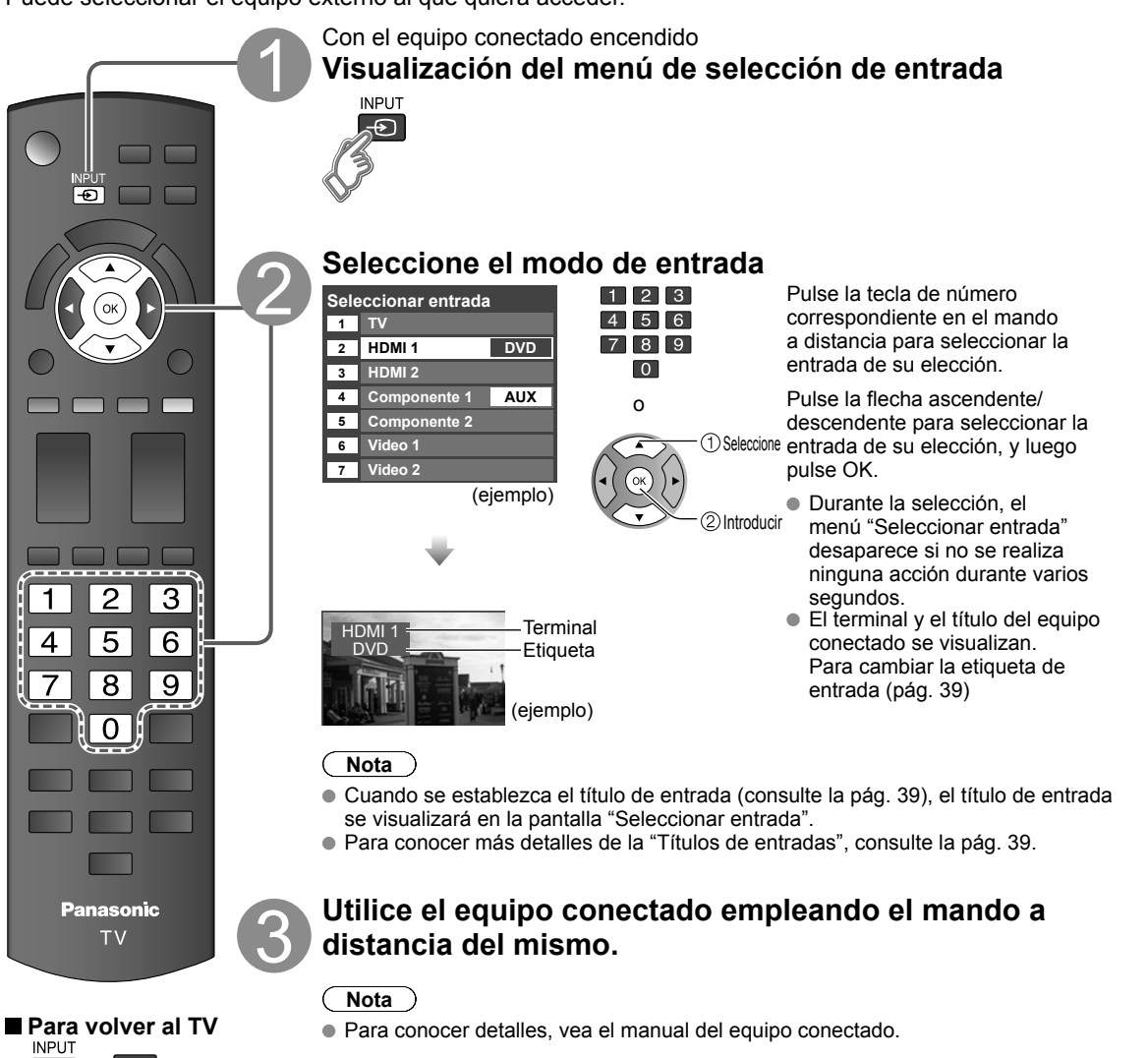

# **Cómo utilizar las funciones de los menús**

Varios menús le permiten seleccionar configuraciones para la imagen, el sonido y otras funciones, para que usted pueda disfrutar viendo la televisión como usted desee.

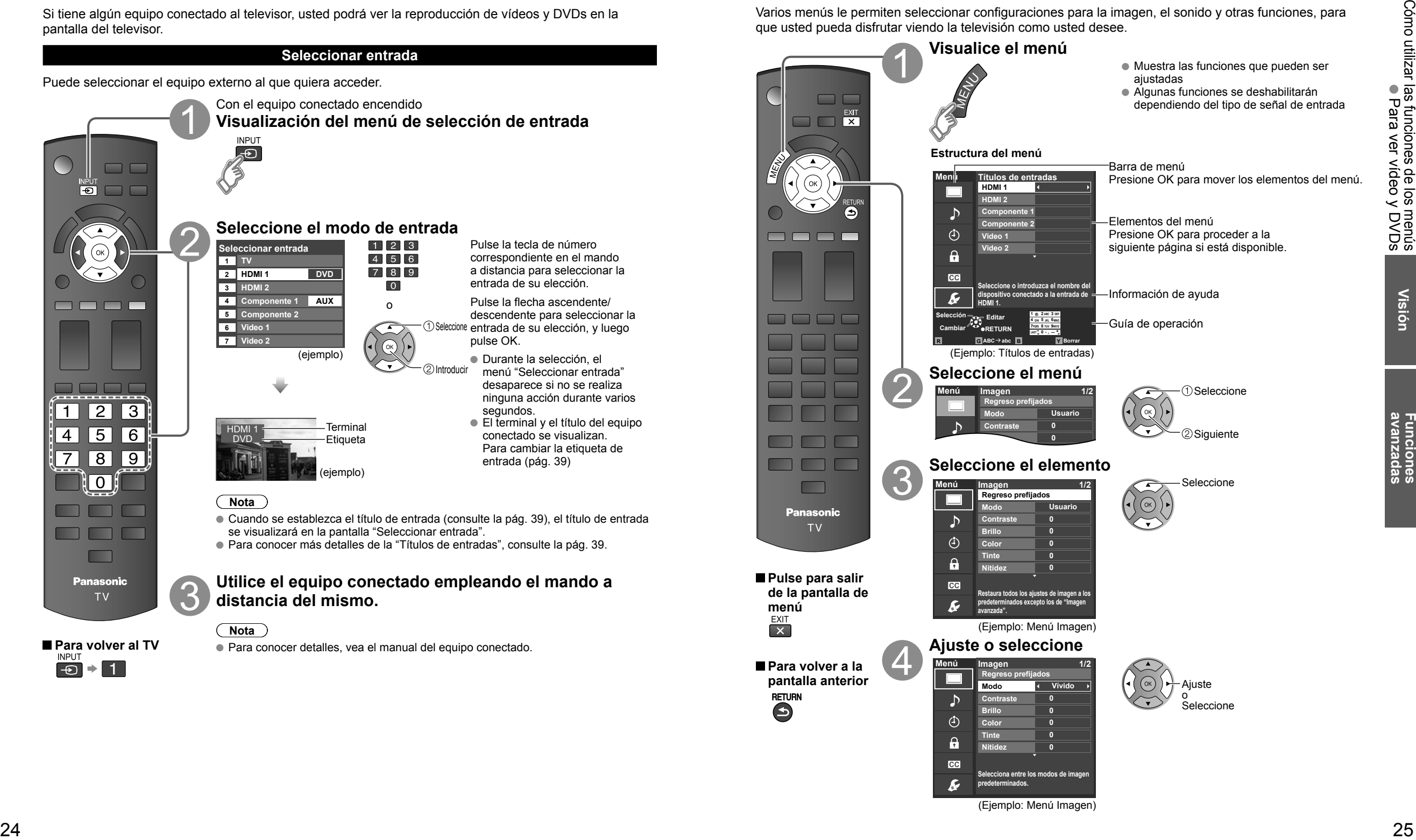

### **Cómo utilizar las funciones de los menús (Continuación)**

#### **Lista de menús**

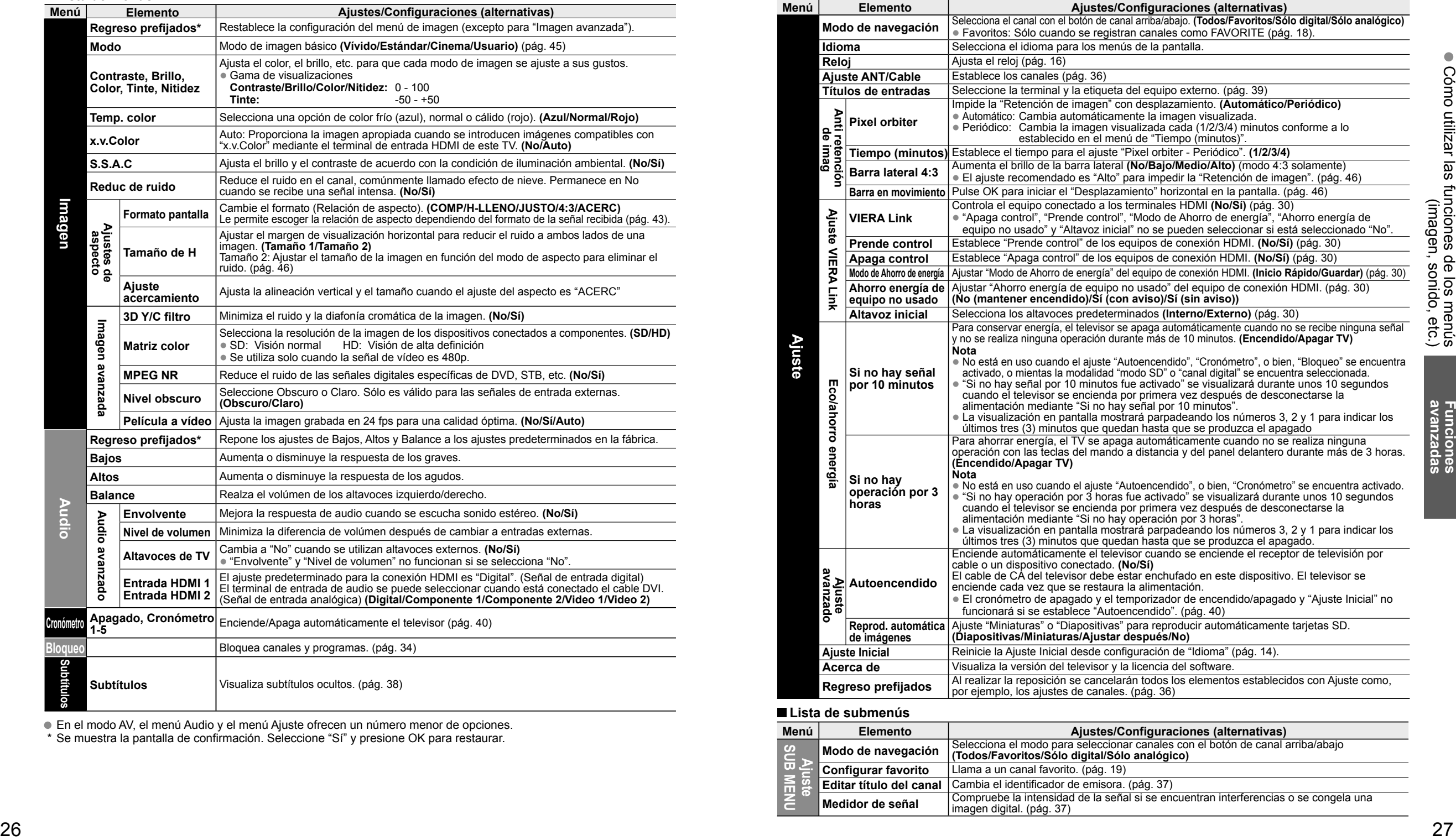

En el modo AV, el menú Audio y el menú Ajuste ofrecen un número menor de opciones.

\* Se muestra la pantalla de confirmación. Seleccione "Sí" y presione OK para restaurar.

#### **Lista de menús**

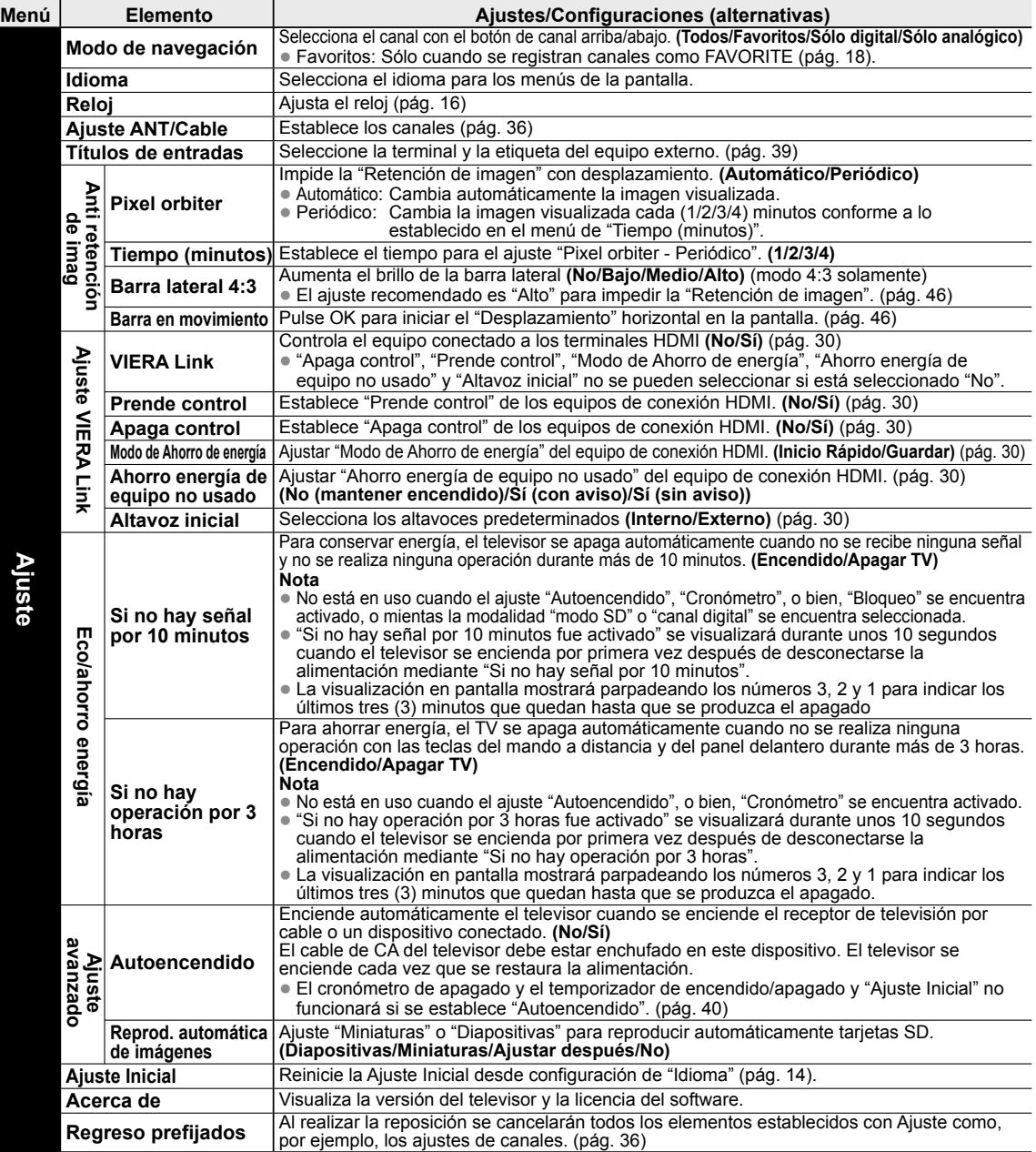

#### **Lista de submenús**

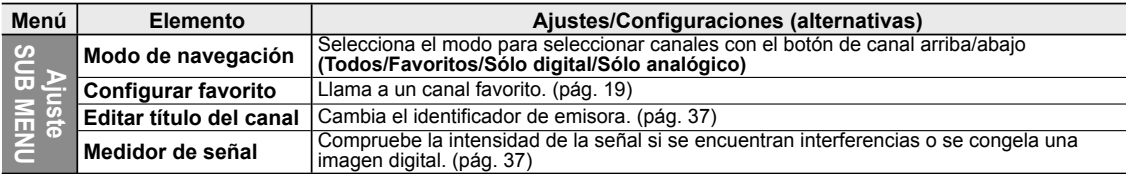

### **VIERA LinkTM "HDAVI ControlTM"**

Control simultáneo de todos los componentes de Panasonic equipados con "HDAVI Control" utilizando un botón de un mando a distancia.

Disfrute de la interoperabilidad HDMI adicional con los productos Panasonic que tienen la función VIERA Link "HDAVI Control".

Este televisor soporta la función "HDAVI Control 5".

Las conexiones a algunos equipos (grabadora DVD DIGA, videocámara HD, sistema de teatro en casa, amplificador, etc.) con cables HDMI le permiten hacer interfaz automáticamente.

El equipo con la función "HDAVI Control" permite las operaciones siguientes:

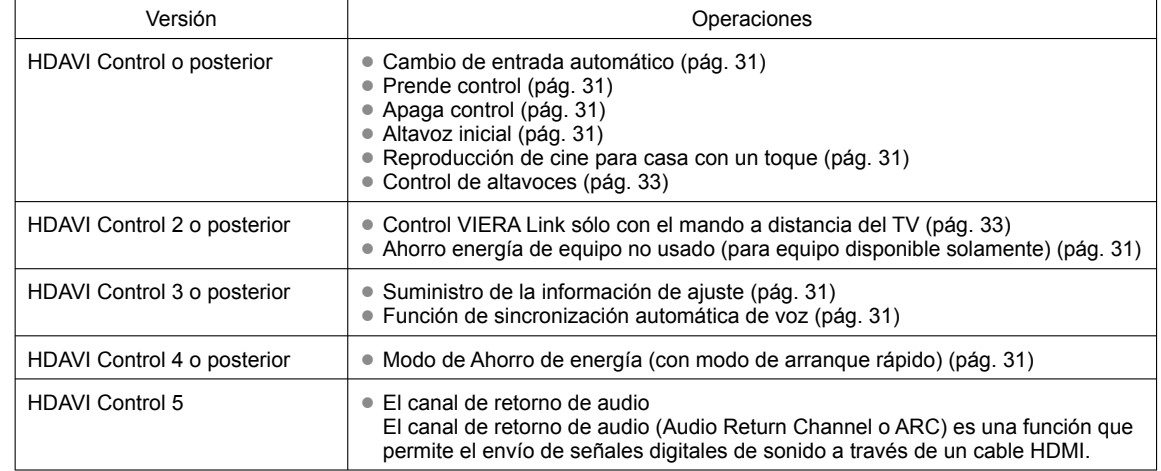

■ Para la primera vez/Cuando se agrega un equipo nuevo, se reconecta un equipo o se cambia la **instalación después de hacer la conexión, encienda el equipo y luego encienda el televisor. Seleccione el modo de entrada al HDMI 1 o HDMI 2 (pág. 24) y asegúrese de que la imagen se visualice correctamente.**

VIERA Link "HDAVI Control", basada en las funciones de control provistas por HDMI, una norma industrial conocida como HDMI CEC (control electrónico de consumidores), es una función única que nosotros hemos desarrollado y agregado. Como tal, su funcionamiento con equipos de otros fabricantes que soportan HDMI CEC no puede ser garantizado.

Consulte los manuales individuales de los equipos de otros fabricantes que soportan la función VIERA Link.

#### **Cable HDMI**

Esta función necesita de un cable que cumpla con la norma HDMI (completamente cableado).

Los cables que no cumplan con la norma HDMI no se pueden utilizar.

Se recomienda utilizar un cable HDMI de Panasonic. Número de pieza recomendada:

- RP-CDHS15 (4,9 pies/1,5 m), RP-CDHS30 (9,8 pies/3,0 m), RP-CDHS50 (16,4 pies/5,0 m)
- \* Para conocer detalles de las conexiones del equipo externo, consulte los manuales de instrucciones del equipo.

### **VIERA LinkTM Conexiones**

Siga los diagramas de conexiones de abajo para hacer el control HDAVI de un solo equipo AV como, por ejemplo, una Grabadora DVD(DIGA), un sistema de teatro en casa. Consulte las páginas 30-33 para conocer la configuración del menú Ajuste e información de control adicional. • Los cables HDMI y/u ópticos no son suministrados.

Si se cambia la conexión (o configuración) del equipo compatible con el control HDAVI, desconecte la alimentación de esta unidad y vuelva a conectarla mientras la alimentación de todos los equipos está conectada (para que esta unidad reconozca correctamente el equipo conectado) y compruebe que funcione el Grabadora DVD(DIGA), el sistema de teatro en casa.

> **Conexión de esta unidad a una Grabadora DVD (DIGA) y**

 Cuando utilice un receptor de audio-vídeo "VIERA Link" y una Grabadora DVD (DIGA) compatible, utilice una conexión en cadena como se muestra abajo.

**amplificador AV**

#### **Nota**

#### ● Se recomienda HDMI 1.

 Cuando se conecta a HDMI 2, ponga el modo de entrada en HDMI 2 (pág. 24) inicialmente antes de conectar a HDMI 2. Después de hacer la conexión, confirme las funciones de control de HDMI (pág. 30-33).

■ Conexión de esta unidad Grabadora DVD(DIGA), sistema de

- **teatro en casa** ● Para Grabadora DVD (DIGA): Conecte con cable HDMI
- Para sistema de teatro en casa:

 Conecte con cable HDMI y con cable de audio. Si no conecta el cable de audio no puede oír el programa de televisión a través del sistema de cine para casa.

 \* No se requiere cable óptico para el equipo que cuenta con "HDAVI control 5" y que esté conectado con un cable HDMI. (HDMI 1 solamente)

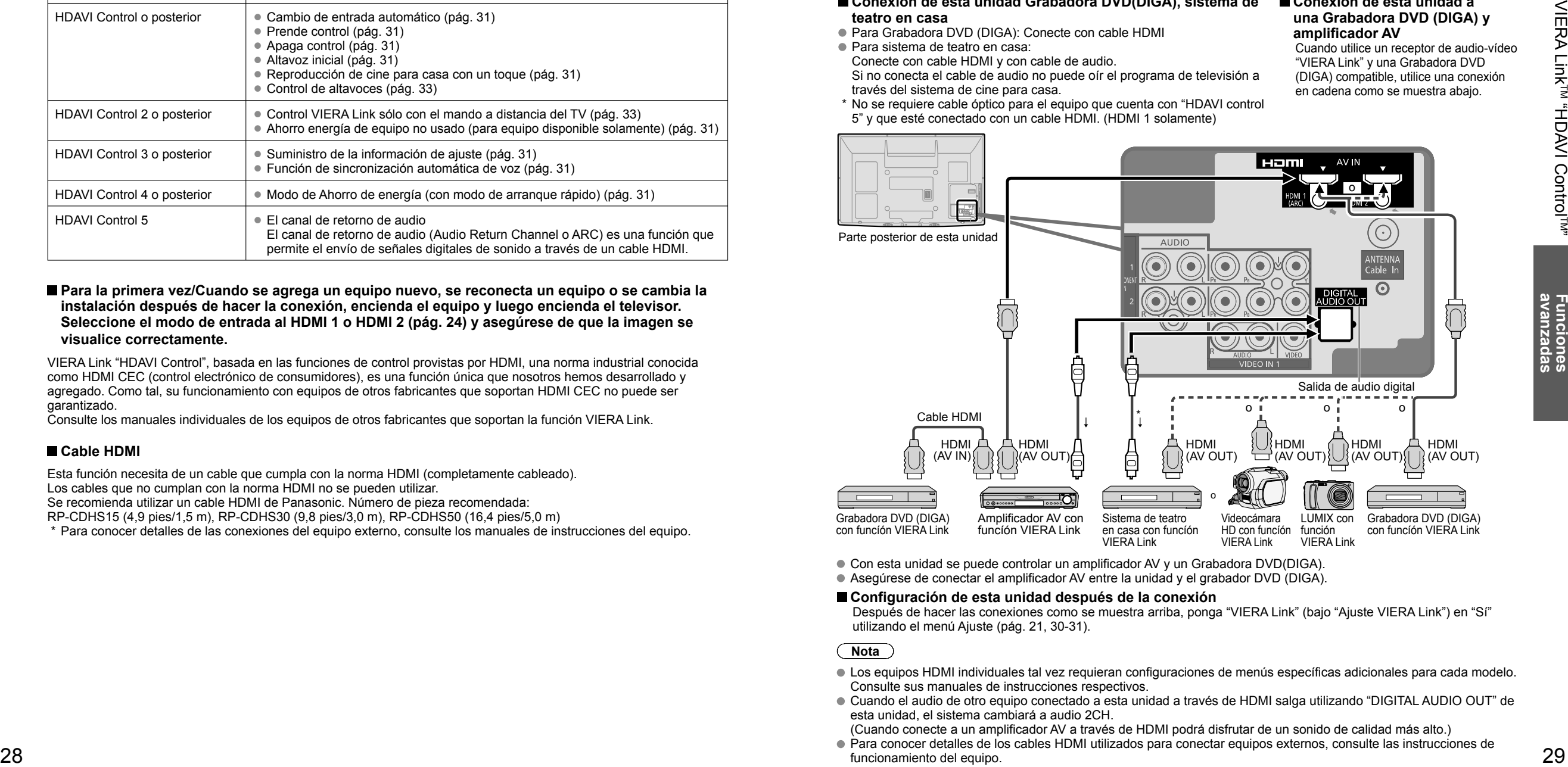

- Con esta unidad se puede controlar un amplificador AV y un Grabadora DVD(DIGA).
- Asegúrese de conectar el amplificador AV entre la unidad y el grabador DVD (DIGA).

#### **Configuración de esta unidad después de la conexión**

 Después de hacer las conexiones como se muestra arriba, ponga "VIERA Link" (bajo "Ajuste VIERA Link") en "Sí" utilizando el menú Ajuste (pág. 21, 30-31).

#### **Nota**

- Los equipos HDMI individuales tal vez requieran configuraciones de menús específicas adicionales para cada modelo. Consulte sus manuales de instrucciones respectivos.
- Cuando el audio de otro equipo conectado a esta unidad a través de HDMI salga utilizando "DIGITAL AUDIO OUT" de esta unidad, el sistema cambiará a audio 2CH.
- (Cuando conecte a un amplificador AV a través de HDMI podrá disfrutar de un sonido de calidad más alto.)
- Para conocer detalles de los cables HDMI utilizados para conectar equipos externos, consulte las instrucciones de funcionamiento del equipo.

### **VIERA Link™ "HDAVI Control™"\***

![](_page_14_Picture_1.jpeg)

### **(Continuación)**

![](_page_14_Picture_564.jpeg)

Reduce al mínimo los retardos de sincronización de voz entre la imagen y el sonido cuando se hace la conexión a un sistema de cine para casa o a un amplificador de Panasonic.

### **VIERA LinkTM "HDAVI ControlTM"**

Con la función "HDAVI Control" del menú "VIERA Link" puede disfrutar de un funcionamiento más conveniente. Para conocer más detalles de la función "HDAVI Control", consulte la pág. 28.

![](_page_15_Figure_2.jpeg)

### **(Continuación)**

Para la salida de audio puede seleccionar los altavoces de cine para casa o del televisor. Controle los altavoces de cine para casa con el control remoto del televisor. Esta función sólo está disponible cuando está conectado un amplificador o reproductor de cine para casa de Panasonic. **Externo:** Ajuste para el equipo Subida/bajada del volumen → val Silenciamiento del sonido  $\rightarrow \frac{MUTE}{1.00}$ • El sonido del televisor se silencia. • Cuando se apaga el equipo, los altavoces del televisor se activan. • Al seleccionar "Externo", el equipo se enciende automáticamente si está en el modo de espera. **Interno:** Los altavoces del televisor están activados.  **Seleccione "Salida altavoz" Seleccione "Externo" o "Interno" Grabador Interno Volver a TV Control VIERA Link Salida altavoz** Seleccione  $2$ Cambie En el menú VIERA Link, usted puede seleccionar el equipo conectado mediante HDMI y acceder a él rápidamente. Continúe utilizando el control remoto de su televisor para utilizar el equipo, apuntándolo al televisor.  **Seleccione "Control VIERA Link" Seleccione el equipo al que quiera acceder.** (Grabador/Cine para casa/Reproductor/Videocámara/ LUMIX/Cámara digital) • Si hay más de un elemento del equipo, un número después del nombre indica el número de elementos. (p. ej., Grabadora 1/Grabadora 2/ Grabadora 3) • El número de elementos del equipo que podrán conectarse es tres para grabadoras, y tres en total para Cine para casa/Reproductor/Videocámara/ LUMIX/Cámara digital. **Nota** • Hay un límite en el número de conectores HDMI. **Grabador Interno Control VIERA Link Salida altavoz Volver a TV** Seleccione Cambie Sólo puede seleccionar los elementos disponibles. **Utilice el equipo con el control remoto** 

#### ■ Control remoto del televisor disponible

El que funcione o no dependerá del equipo conectado.

![](_page_15_Picture_402.jpeg)

**del televisor, apuntándolo al televisor.** • Para utilizar el equipo, lea el manual del mismo.

Regresa la selección de señal de entrada del dispositivo seleccionado con el Control VIERA Link a la señal de TV. **Seleccione "Volver a TV"**

**Grabador Interno Control VIERA Link Salida altavoz Volver a TV**

Seleccione

Aceptar

## **Bloqueo**

Puede bloquear canales o programas especificados para impedir que los niños vean su contenido censurable.

![](_page_16_Figure_2.jpeg)

#### **Para seleccionar el canal o la clasificación del programa que va a bloquear**

![](_page_16_Picture_4.jpeg)

#### **Nota**

- Este televisor ha sido diseñado para soportar el "Downloadable U.S. Region Rating System" cuando se encuentre disponible. (Sólo está disponible en los EE.UU.)
- La clasificación No es independiente de otras clasificaciones.
- Cuando bloquee un nivel de clasificación específico basado en la edad, la clasificación No y cualquier otra clasificación más restrictiva también se bloquearán.

 $\bullet$ 

si usted introduce su contraseña.

### **Edición y configuración de canales**

Los ajustes del canal actual se pueden cambiar según sus necesidades y las condiciones de la recepción.

![](_page_17_Figure_2.jpeg)

![](_page_17_Figure_3.jpeg)

![](_page_18_Figure_1.jpeg)

### **Subtítulos Títulos de entradas**

![](_page_18_Figure_3.jpeg)

## **Utilización del temporizador**

El televisor se puede encender/apagar automáticamente en la fecha y a la hora designadas. El reloj deberá estar puesto en hora antes de hacer los ajustes de la hora de encendido/apagado. (pág. 16) El cronómetro de apagado y el temporizador de encendido/apagado no funcionará si se establece "Autoencendido". (pág. 27) **Visualice el menú** ┳ **Seleccione "Cronómetro" 40 41**<br>**Funciones Avenadas del temporizador del temporizador de la temporizada de la temporizada de la temporizada de**<br>Avenadas de la temporizada de la temporizada de la temporizada de la temporizada de la temporizada de Siguiente **Menú Cronómetro Apagado Cronómetro 1 Cronómetro 2 Cronómetro 3** Seleccione **Cronómetro 4 Cronómetro 5 Enciende o apaga la TV automáticamente a una fecha y hora designada. Seleccione el temporizador que va a establecer** Seleccione **Menú Cronómetro Apagado Cronómetro 1 Cronómetro 2** Siguiente **Cronómetro 3 Cronómetro 4 Cronómetro 5 Apagado** Se apaga automáticamente. Cronómetro 1<sup>9</sup> Se enciende automáticamente. **Apaga la TV luego de un periodo de tiempo** (Se pueden establecer 5 temporizadores.) ~ **seleccionado. Cronómetro 5 Establezca el temporizador Para establecer "Apagado" (Temporizador de apagado) Pulse para salir**  Pulse para que la unidad se apague automáticamente después de transcurrir un **de la pantalla de**  tiempo preseleccionado. **menú** 0/15/30/60/90 (minutos) **Menú Apagado Apagado (minutos)** Establezca **Para volver a la pantalla anterior Para establecer "Cronómetro 1-5" (Temporizador de encendido/apagado)** Seleccione el elemento y establézcalo. Seleccione **Menú Cronómetro 1 No Fijar temporizador Entradas TV** Establezca **Día 4/18[DOM] Canal Encender 12 Nota Día 4/18[DOM] Apagar Encender** El televisor se apaga **Apagar** o automáticamente **Establece el tiempo en el que la TV se encenderá. La TV se apagará 90 minutos** después de pasar 90 **después o cuando se especifique. Establece el tiempo en el que la TV se** minutos cuando se **encenderá. La TV se apagará 90 minutos OK <sup>9</sup> 0 LAST AM/PM después o cuando se especifique. RETURN Selección Borrar** enciende mediante el Cronometro. Esto se cancelará si se **Fijar temporizador** Ajuste del temporizador (No/Sí) selecciona Apagar o se **Entradas** Seleccione las entradas presiona una tecla. **Canal** Seleccione el canal **Día** Seleccione el día DOM, LUN, MAR, MIE, JUE, VIE, SAB, (Visualiza la fecha futura más próxima) LUN-VIE, SAB-DOM, DIARIO, Cada DOM, Cada LUN, Cada MAR, Cada MIE, Cada JUE, Cada VIE, Cada SAB

**Encender** La hora de encendido. **Apagar** La hora de apagado.

### **Conexiones AV recomendadas**

Estos diagramas muestran nuestras recomendaciones sobre cómo conectar el televisor a varios equipos. Para hacer otras conexiones, consulte las instrucciones de cada equipo y las especificaciones. Para obtener ayuda adicional, visite nuestro sitio Web: www.panasonic.com

![](_page_19_Figure_4.jpeg)

 \* Consulte las pág. 26 para hacer la instalación cuando use un cable de audio analógico externo con un cable HDMI a DVI.

### **Lista de clasificaciones para el bloqueo**

La tecnología "V-chip" le permite bloquear canales o programas según calificaciones estándar establecidas por la industria del entretenimiento. (pág. 35)

#### **GRÁFICA DE CLASIFICACIONES DE PELÍCULAS PARA LOS EEUU (MPAA)**

![](_page_20_Picture_531.jpeg)

X | ADULTOS SOLAMENTE.

#### **GRÁFICA DE CLASIFICACIONES DE PROGRAMAS DE TV PARA LOS EEUU (U. S. TV)**

![](_page_20_Picture_532.jpeg)

• Cualquier combinación de L, S, V| adultos, lenguaje profano, violencia gráfica y contenido sexual explícito.<br>● Cualquier combinación de L, S, V| adultos, lenguaje profano, violencia gráfica y contenido sexual explícito. FV: FANTASIA/ CARICATURAS CON VIOLENCIA V: VIOLENCIA S: SEXO L: LENGUAJE OFENSIVO D: DIALOGO CON CONTENIDO SEXUAL

#### **GRÁFICA DE CLASIFICACIONES PARA INGLÉS DE CANADÁ (C. E. L. R)**

![](_page_20_Picture_533.jpeg)

### **GRÁFICA DE CLASIFICACIONES PARA FRANCÉS DE CANADÁ (C. F. L. R)**<br>EXEMPLE LA PROGramación exenta

E Exenta - La programación exenta.

![](_page_20_Picture_534.jpeg)

#### **Precaución**

El sistema V-Chip que se utiliza en este aparato es capaz de bloquear los programas "NR" (no clasificados, no aplicables y ninguno) de acuerdo con las normas de la FCC indicadas en la Sección 15.120(e)(2). Si se elige la opción de bloqueo de programas "NR", "podrán producirse resultados inesperados y posiblemente confusos, y usted tal vez no pueda recibir anuncios de emergencia o ninguno de los tipos de programación siguientes".

- Anuncios de emergencia (mensajes EAS, avisos del tiempo y otros)
- Programas locales Noticias Política Anuncios de servicios públicos Religión Deportes Tiempo

## **Información técnica**

#### **Subtítulos (CC)**

- Para ver los CC de las emisiones digitales, establezca la relación de aspecto en COMP. (si está viendo con H-LLENO, JUSTO, ACERC o 4:3 faltarán caracteres).
- Los CC se pueden visualizar en el televisor si el receptor (receptor digital multimedia o receptor de satélite) tiene los CC encendidos usando la conexión de componente o HDMI al televisor.
- Si los CC está encendidos en el receptor y el televisor cuando la señal es 480i (excepto para la conexión HDMI), los CC puede que se superpongan en el televisor.
- Si un programa digital está saliendo en el formato analógico, los CC también saldrán en el formato analógico.
- Si la grabadora o el monitor de salida están conectados al televisor, los CC necesitarán configurarse en la grabadora o en el monitor de salida.

#### **Relación de aspecto (FORMAT)**

pantalla.

Estándar

mucho tiempo.)

**Nota**

Pulse el botón "FORMAT" para pasar por los modos de aspecto.

Esto le permite elegir el aspecto dependiendo del formato de la señal recibida y sus preferencias. (pág. 18) (ej.: en el caso de una imagen 4:3)

![](_page_20_Figure_27.jpeg)

![](_page_20_Figure_28.jpeg)

![](_page_20_Figure_29.jpeg)

(Tenga en cuenta que puede quedar una "Retención de

1080p/1080i/720p: COMP, H-LLENO, JUSTO, 4:3 o ACERC

480i (4:3), 480i (16:9), 480p (4:3), 480p (16:9):

COMP, JUSTO, 4:3 o ACERC

Amplía horizontalmente la imagen 4:3 hasta los bordes laterales de la pantalla.

(Recomendada para la imagen anamórfica)

![](_page_20_Figure_32.jpeg)

![](_page_20_Figure_33.jpeg)

Amplía horizontalmente la imagen 4:3 hasta los bordes laterales de la pantalla. Los bordes laterales de la imagen se recortan.

#### ● ACERO

![](_page_20_Figure_36.jpeg)

Amplía la imagen 4:3 para que ocupe toda la pantalla. (Recomendada para Letter Box)

Ajuste acercamiento

La posición y el tamaño vertical de la imagen se pueden ajustar en "ACERC".

Seleccione "Ajuste acercamiento" en el menú "Imagen". (pág. 26)

![](_page_20_Picture_42.jpeg)

![](_page_20_Picture_43.jpeg)

 $\circledcirc$  Tamaño V: Ajuste de tamaño vertical

● Para restablecer la relación de aspecto  $\Rightarrow$  ( $\circ$ ) (OK)

Alarga para justificar la imagen 4:3 a las cuatro esquinas de la (Recomendada para la emisión de televisión normal)

![](_page_20_Figure_46.jpeg)

imagen" de la barra lateral debido a que se muestra durante

![](_page_20_Figure_48.jpeg)

![](_page_20_Picture_50.jpeg)

### **Información técnica**

#### **Formato de datos para examinar tarjetas**

![](_page_21_Picture_404.jpeg)

- Una imagen JPEG modificada con un PC no se puede visualizar.
- Los archivos parcialmente degradados tal vez puedan visualizarse con una resolución reducida.

#### **Nota**

o la tarieta.

Estructura de carpetas vistas en PC

DCIM-Creada automáticamente

-100\_PANA Número de carpeta de 3 dígitos + Caracteres arbitrarios de 5 dígitos

> P1000001.JPG - P1000002.JPG -P1000003.JPG P1000004.JPG Caracteres arbitrarios de 4 dígitos + Número de archivo de 4 dígitos Caracteres que se pueden utilizar: 1-byte "a a z", "A a Z", "0 a  $9"y "$

- Los nombres de carpetas y archivos pueden ser diferentes dependiendo de la cámara digital utilizada.
- Para conocer las tarjetas de memoria SD más apropiadas, confirme la información más reciente en el sitio Web siguiente. http://panasonic.jp/support/global/cs (En este sitio sólo se emplea el idioma inglés.)

#### **Cuidados al manejar la tarjeta SD:**

- Use una tarjeta SD que cumpla con los estándares para estas tarjetas. No hacerlo así puede que cause problemas en el funcionamiento de la unidad de TV.
- No retire la tarjeta mientras la unidad está accediendo a los datos (esto puede dañar la tarjeta o la unidad).
- No toque las terminales de la parte posterior de la tarjeta SD.
- No ejerza sobre la tarjeta una presión fuerte ni la golpee.
- Inserte la tarjeta en el sentido correcto (de lo contrario, la tarjeta o el televisor podría dañarse). La interferencia eléctrica, la electricidad estática o el funcionamiento erróneo pueden dañar los datos
- $\sim$

2,1mm

● Haga una copia de seguridad de los datos grabados a intervalos regulares por si estos se deterioran o se dañan, o por si la unidad funciona de forma errática. (Panasonic no acepta ninguna responsabilidad por el deterioro o daño que puedan sufrir los datos grabados.)

#### **Mensajes de advertencia de tarjeta SD**

![](_page_21_Figure_21.jpeg)

### **(Continuación)**

#### **VIERA Link "HDAVI ControlTM"**

- Las conexiones HDMI para algunos equipos Panasonic le permiten hacer interfaz automáticamente. (pág. 28)
- Esta función puede no funcionar normalmente dependiendo de la condición del equipo.
- Con esta función activada, aunque el televisor esté en el modo de espera, el equipo podrá ser controlado por otros mandos a distancia.
- Cuando empieza la reproducción puede que no se disponga de imagen ni sonido durante los primeros segundos.
- Cuando se cambia el modo de entrada puede que no se disponga de imagen ni sonido durante los primeros segundos.
- Cuando se ajuste el volúmen del equipo se visualizará la función del volúmen.
- Si conecta el equipo que tiene la función "HDAVI Control 2 o posterior" al televisor con un cable HDMI, el sonido procedente del terminal DIGITAL AUDIO OUT podrá salir como sonido ambiental multicanal.
- "HDAVI Control 5" es la norma más reciente (válida a partir de Diciembre de 2009) para el equipo compatible con HDAVI Control. Esta norma es compatible con el equipo HDAVI convencional.

#### **Conexión HDMI**

HDMI (interfaz multimedia de alta definición) le permite disfrutar de imágenes digitales de alta definición y de sonido de alta calidad conectando el televisor y los dispositivos.

El equipo compatible con HDMI (\*1) que tenga un terminal de salida HDMI o DVI, como, por ejemplo, un receptor digital multimedia o un reproductor DVD, podrá ser conectado al terminal HDMI utilizando un cable que cumpla con HDMI (función completa).

- HDMI es la primera interfaz AV completamente digital del mundo para el consumidor que cumple con un estándar de no compresión.
- Si el dispositivo externo sólo tiene una salida DVI, conecte al terminal HDMI mediante un cable adaptador DVI a HDMI (\*2).
- Cuando se utiliza el cable adaptador DVI a HDMI, conecte el cable de audio al terminal de entrada de audio.
- Los ajustes de audio se pueden hacer en la pantalla del menú "Entrada HDMI 1" o "Entrada HDMI 2". (pág. 26) Frecuencias de muestreo de la señal de audio aplicable (L.PCM): 48 kHz, 44,1 kHz, 32 kHz  $(*1)$ : El logotipo HDMI se visualiza en un equipo compatible con HDMI. (\*2): Pregunte en el establecimiento del vendedor de equipos digitales local.

#### **Precaución**

- No se asume el funcionamiento con un PC.
- Todas las señales se reformatean antes de visualizarse en la pantalla.
- Si el equipo conectado tiene una función de ajuste de relación de aspecto, ajuste la relación de aspecto a "16:9".
- Estos conectores HDMI son de "tipo A".
- Estos conectores HDMI son compatibles con la protección de los derechos de autor de HDCP (protección de contenido digital de elevado ancho de banda).
- Un dispositivo que no tenga terminal de salida digital podrá conectarse al terminal de entrada de "COMPONENT" o "VIDEO" para recibir señales analógicas.
- El terminal de entrada HDMI sólo puede utilizarse con las señales de imagen siguientes: 480i, 480p, 720p, 1080i y 1080p. Procure que concuerde con el ajuste de salida del dispositivo digital.
- Para conocer detalles de las señales HDMI aplicables, vea la pág. 46.

#### **Terminales DIGITAL AUDIO OUT**

Puede disfrutar de su equipo de cine para casa conectando un decodificador Dolby Digital (5.1 canales) y un amplificador "Multi Canal" a los terminales DIGITAL AUDIO OUT.

#### **Precaución**

- Dependiendo de su reproductor DVD y del software DVD-Audio, la función de protección del copyright tal vez se active y apague la salida óptica.
- Cuando se seleccione un canal ATSC, la salida procedente de la toma DIGITAL AUDIO OUT será Dolby Digital. Cuando se seleccione un canal NTSC, la salida será PCM.

#### **Modo**

- Vívido: Provee un contraste y una nitidez de imagen realzados para ver programas en una habitación bien iluminada.<br>● Estándar: Recomendado para ver baio condiciones normales en una habitación con iluminación atenuada.
- Estándar: Recomendado para ver bajo condiciones normales en una habitación con iluminación atenuada.<br>● Cinema: Para ver películas en una habitación oscura. Proporciona una imagen suave, como la del cine.
	- Para ver películas en una habitación oscura. Proporciona una imagen suave, como la del cine.
- Usuario (Fotografico): Personaliza cada elemento según sus preferencias. La foto se visualiza en el menú Jpeg.

24 mm

### **Información técnica (Continuación) Cuidados y limpieza**

![](_page_22_Figure_1.jpeg)

para reducir el ruido.

#### Relación de aspecto: COMP/ JUSTO/ (H-LLENO/ ACERC)

 $T$ amaño 1)  $\left[\bigcap_{n\in\mathbb{N}}\bigcap_{n\geq 0}\left[\bigcap_{n\in\mathbb{N}}\mathbb{Z}_n\right]\right]$   $\bullet$  La anchura aumentará en ambos lados

para reducir el ruido.

-Paneles laterales-Visualización en el modo 4:3

Vea la página 26 para obtener más información

#### **Barra lateral 4:3**

No visualice una imagen en el modo 4:3 durante un periodo de tiempo prolongado porque esto podrá ser la causa de que quede una "Retención de imagen'' en los paneles laterales a ambos lados del campo de visualización. Para reducir el riesgo de que se produzca el efecto de "Retención de imagen'', ilumine los paneles laterales.

Vea la página 27 para obtener más información

Los paneles laterales pueden destellar (en blanco y negro alternativamente) dependiendo de la imagen que esté siendo mostrada en la pantalla. Si se utiliza el modo de cine se reducirá el parpadeo (pág. 45).

#### **Barra en movimiento**

- Barra en movimiento : Desplaza una barra vertical blanca de izquierda a derecha en una pantalla negra para impedir la "Retención de imagen". [Barra en movimiento]
- Pulse cualquier tecla, a excepción de la tecla POWER, para volver a la pantalla anterior.
- Volverá a la pantalla anterior si no utiliza ninguna tecla durante 15 minutos.
- Vea la página 27 para obtener más información

![](_page_22_Picture_16.jpeg)

Retención de imagen

 $\Rightarrow$ 

#### **Señal de entrada que puede visualizarse**

\* Marca: Señal de entrada aplicable para componente (Y, PB, PR) HDMI

![](_page_22_Picture_329.jpeg)

#### **Nota**

Las señales que no sean las mostradas arriba pueden no visualizarse correctamente.

Las señales de arriba son reformateadas para poder verlas de forma óptima en su pantalla.

**Desenchufe primero la clavija del cable de alimentación de CA del toma de corriente.**

#### **Panel de la pantalla**

- Limpie suavemente la superficie del panel utilizando un paño suave.
- Si la superficie está muy sucia, empape un paño blando y sin pelusa en una solución de agua y jabón líquido suave de los empleados para lavar vajillas (1 parte de jabón por cada 100 partes de agua) y luego escúrralo para quitar el exceso de agua, frote uniformemente con un paño seco del mismo tipo hasta que la superficie quede completamente seca.
- No raye o golpee la superficie del panel con sus uñas u otros objetos duros ya que la superficie puede dañarse. Además, evite el contacto con sustancias volátiles tales como rociadores de insecticida, disolventes y diluyentes de pintura, de lo contrario puede verse afectada la calidad de la superficie.

#### **Mueble**

Si el mueble se ensucia, limpie con un paño suave y seco.

- Si la caja está muy sucia, empape el paño en una solución de agua y jabón líquido suave de los empleados para lavar vajillas y luego escúrralo para quitar el agua. Utilice el paño para limpiar el mueble y seque frotando con un paño seco.
- No permita que el jabón líquido suave de los empleados para lavar vajillas toque directamente la superficie del TV de plasma. Si las gotas de agua entran en el interior del aparato, pueden surgir problemas en el funcionamiento.
- Evite el contacto con sustancias volátiles tales como rociadores de insecticida, disolventes y diluyentes de pintura debido a que puede verse afectada la superficie del mueble y puede desprenderse el revestimiento. Tampoco deje la superficie por mucho tiempo en contacto con artículos de caucho o PVC.

#### **Pedestal**

#### **C** Limpieza

- Limpie las superficies pasando un paño blando y seco. Si la unidad está muy sucia, límpiela con un paño empapado en agua a la que se haya añadido una pequeña cantidad de jabón líquido suave de los empleados para lavar vajillas y luego pase un paño seco. No utilice productos tales como disolventes, diluyente o cera del hogar para la limpieza ya que pueden dañar el revestimiento de la superficie.
- (Si utiliza un paño con tratamiento químico, siga las instrucciones que vienen con el paño.)
- No pegue cinta adhesiva o etiquetas ya que pueden ensuciar la superficie del pedestal. No permita el contacto durante mucho tiempo con productos de goma, vinilo o similares. (Hacerlo puede causar deterioros.)

### **Preguntas frecuentes**

Antes de solicitar reparaciones o ayuda, siga las indicaciones siguientes para solucionar el problema. Si el problema persiste, póngase en contacto con su concesionario de Panasonic o con el centro de servicio de Panasonic local para solicitar ayuda.

Para obtener ayuda adicional, póngase en contacto con nuestro sitio Web en www.panasonic.com/contactinfo

 $|\widetilde{\subset}|$ 

![](_page_23_Picture_3.jpeg)

Si hay un problema con su televisor, consulte la tabla de abajo para determinar los síntomas, y luego efectúe la comprobación sugerida. Si eso no resuelve el problema, póngase en contacto con su concesionario Panasonic, indicándole el número del modelo y el número de serie del televisor (ambos situados en la parte posterior del televisor).

![](_page_23_Figure_5.jpeg)

### **Especificaciones**

![](_page_24_Picture_365.jpeg)

![](_page_24_Figure_2.jpeg)

El diseño y las especificaciones están sujetos a cambios sin previo aviso. La masa y dimensiones son aproximadas.

![](_page_24_Figure_4.jpeg)